# MD-9600 Mobilfunkgerät für den Amateurfunk

Dieses Funkgerät darf nur von lizenzierten Funkamateuren benutzt werden, die im Besitz eines Amateurfunkzeugnisses – bzw. in anderen Ländern einer gleichwertigen staatlichen Erlaubnis – sind.

# Bedienungsanleitung

Vielen Dank dafür, dass Sie sich für ein Funkgerät unseres Hauses **ent**schieden haben. Ihr neues Funkgerät ist nach modernsten Gesichtspunkten konstruiert und mit großer Sorgfalt gefertigt. Mit seinen vielfältigen Funktionen erfüllt es die Ansprüche verschiedenster Anwender. Dabei ist es sehr leicht zu bedienen, sodass Sie von Ihrer Neuanschaffung begeistert sein werden. Diese Anleitung gilt nur für das Mobilfunkgerät MD-9600.

# Wichtige Hinweise

Das Mobilfunkgerät MD-9600 ist ein moderner Dualbander für VHF und UHF und kann sowohl als DMR-, FM-Analog- oder im Mischbetrieb eingesetzt werden. Es ist als Basismodell und als Modell mit GPS lieferbar.

**Vor der Benutzung ist eine umfangreiche Programmierung erforderlich, die man entweder über die Tastatur oder weit komfortabler mit einem PC vornimmt. Die entsprechende Software kann man kostenlos von der Website des Herstellers www.tyt888.com herunterladen. Ein passendes USB-Programmier-Interface ist als Zubehör erhältlich.**

Bei Problemen mit der Programmierung der für den Einsatz geplanten Kanäle wenden Sie sich bitte an erfahrene Funkamateure, die mit dem DMR-Funkbetrieb vertraut sind oder lesen Sie in einschlägigen Foren nach.

Grundlegende Informationen findet man im Internet oder in Fachzeitschriften.

## **Viel Spaß mit Ihrem**  $T\sqrt{T}$ **-Mobilfunkgerät!**

DMR/FM-Mobilfunkgerät

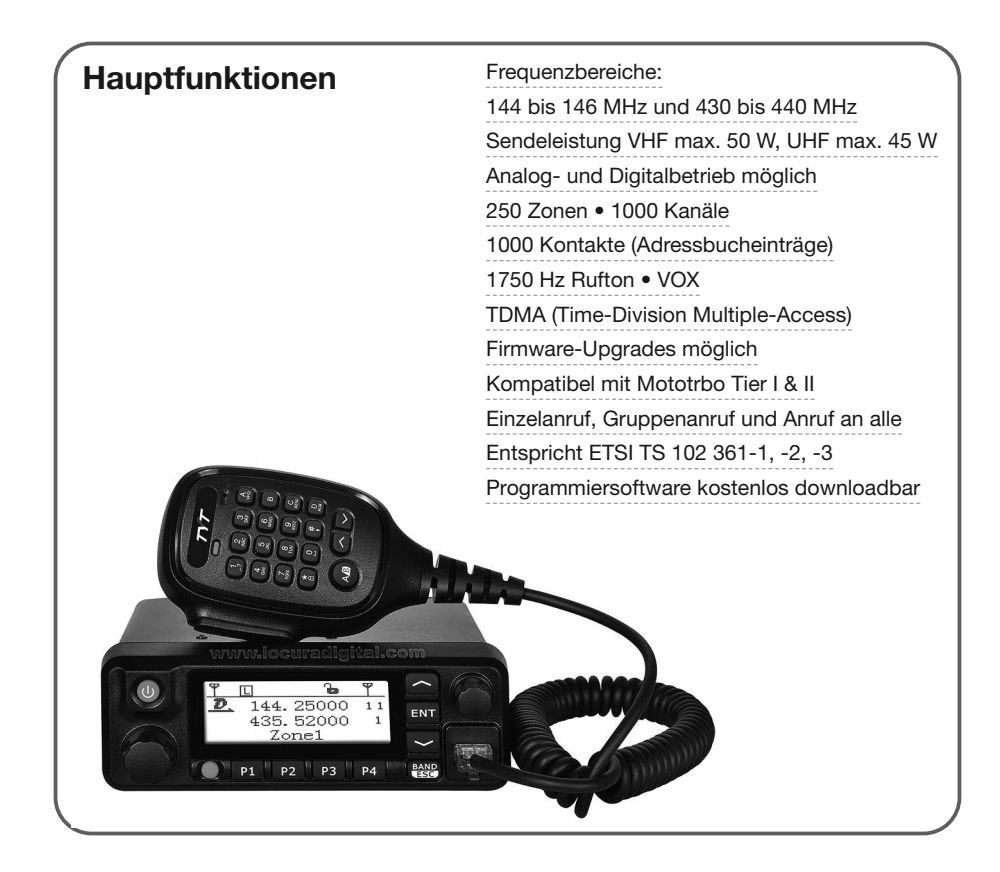

## **INHALTSVERZEICHNIS**

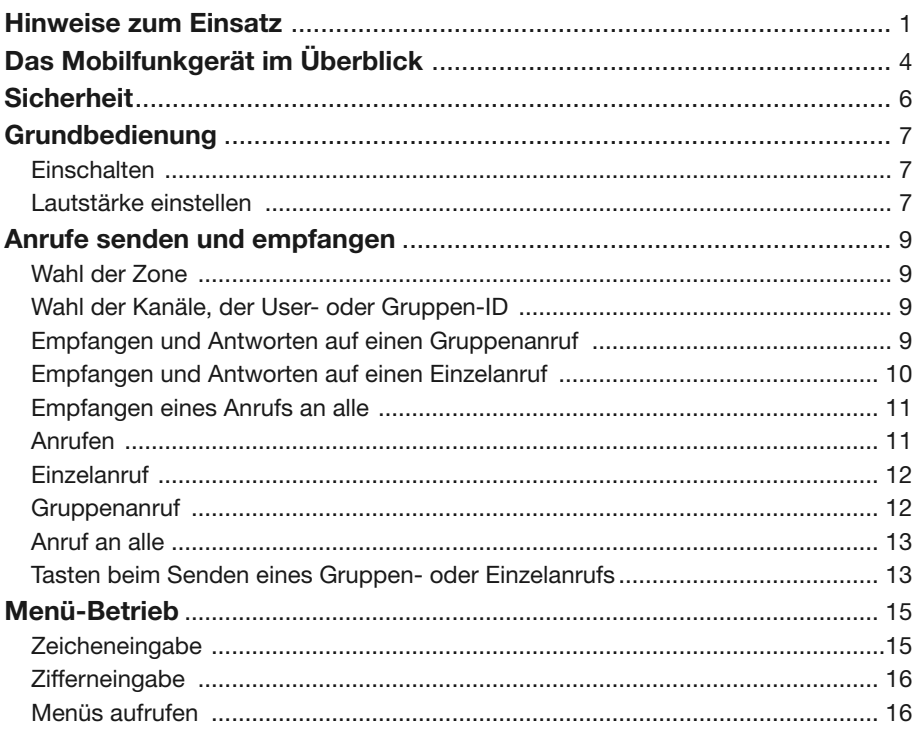

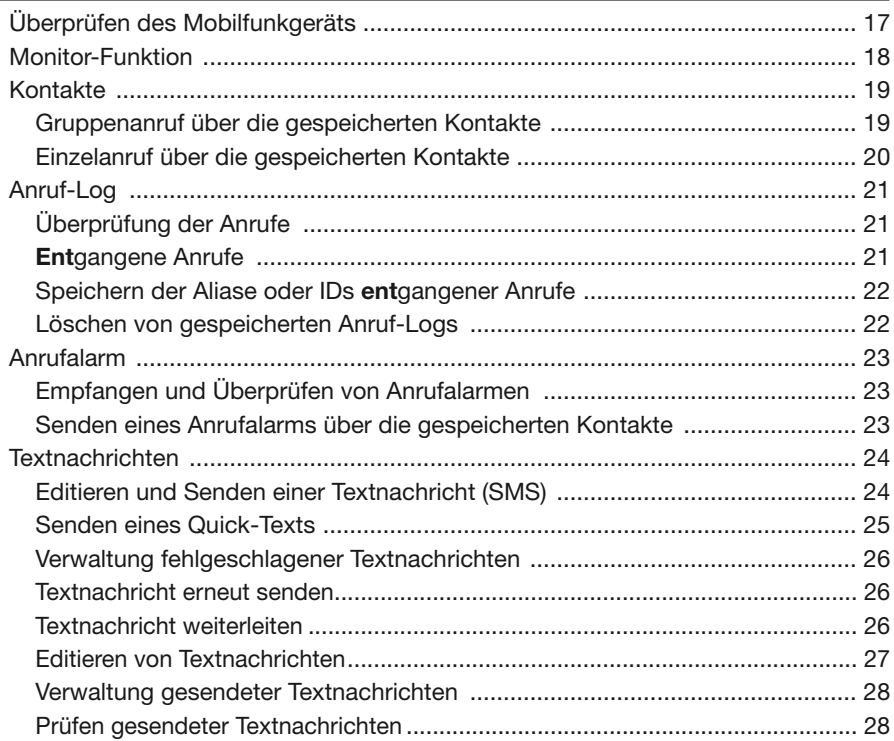

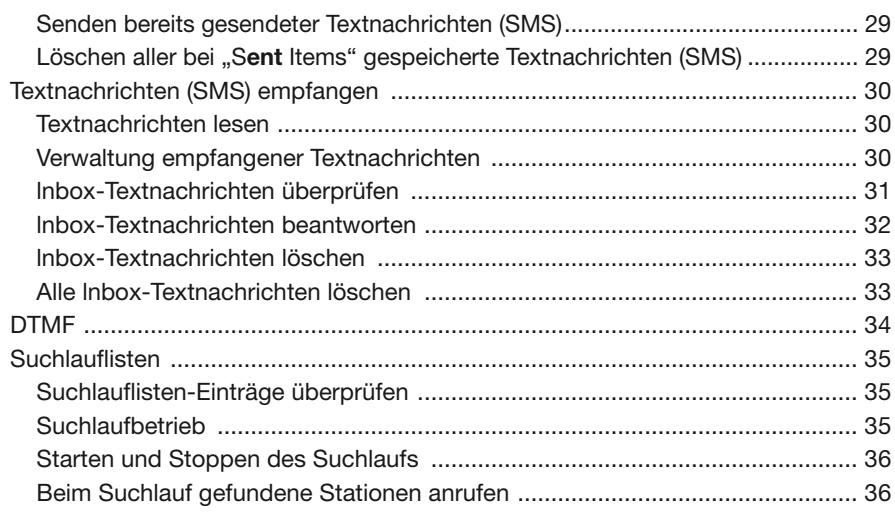

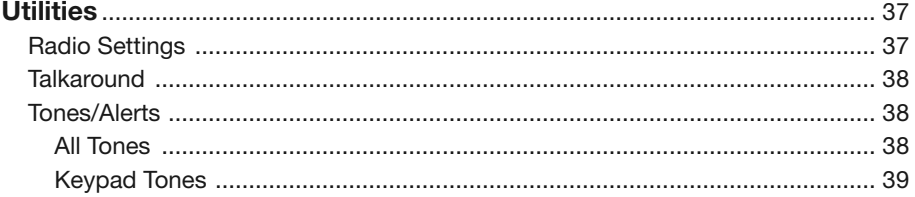

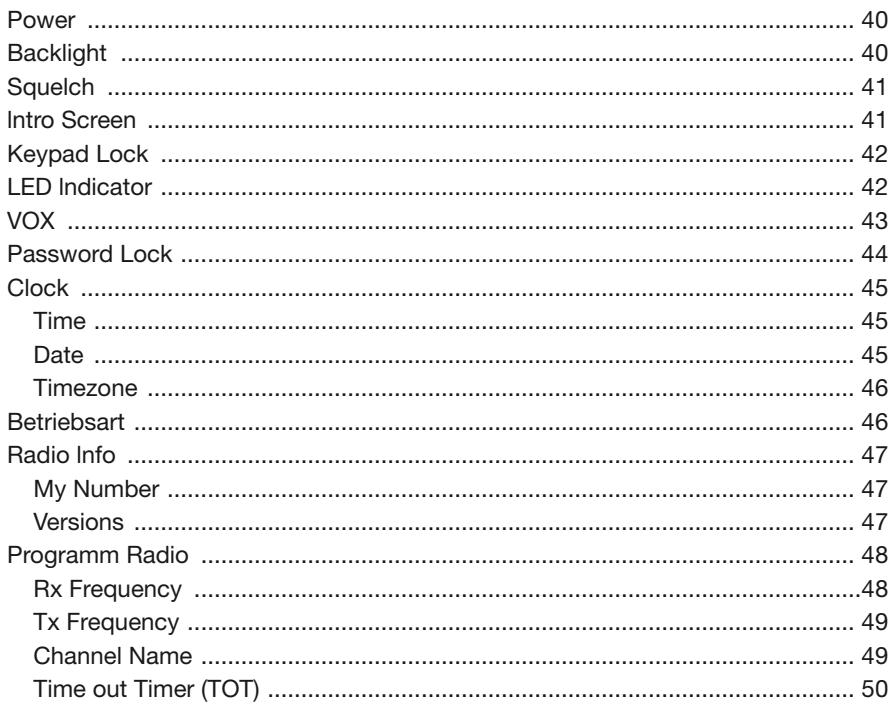

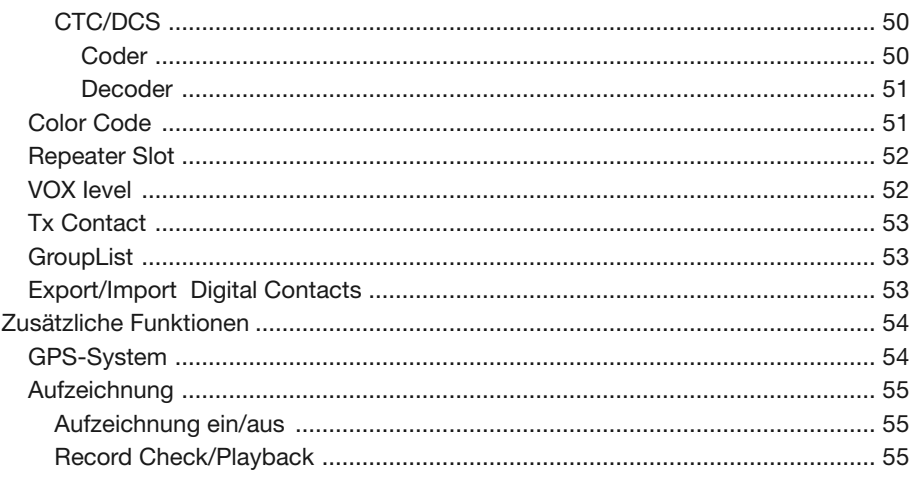

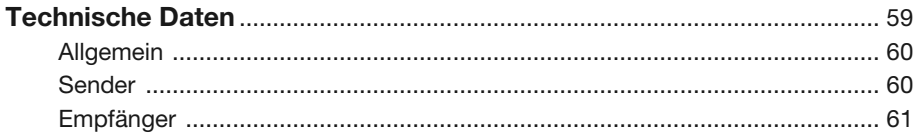

## **Bedienungsanleitung**

## **Hinweise zum Einsatz**

DMR/FM-Mobilfunkgerät

## **Registrieren des eigenen Rufzeichens**

Zur Nutzung der verschiedenen DMR-Funknetze ist eine Registrierung bei den Administratoren der Netze notwendig. Dies erledigt man online, wobei in der Regel eine Kopie der Genehmigungsurkunde hochgeladen werden muss.

Für den herkömmlichen analogen FM-Betrieb gilt dies selbstverständlich nicht.

## **Programmierung des MD-9600**

Um das Mobilfunkgerät nutzen zu können, sind umfangreiche Voreinstellungen erforderlich, die mit der kostenlosen Programmiersoftware MD-9600.exe vorgenommen werden. Die Software ist auf einem PC zu installieren. Das Programm und passende Treiber stehen auf der Website www.tyt888.com zum Download bereit.

Für die Programmierung benötigt man zudem ein USB-Programmier-Interface, das als Zubehör erhältlich ist. Alternativ ist die Programmierung auch über die Tastatur des des Funkgeräts möglich, was jedoch einige Zeit in Anspruch nimmt.

## **Wichtig**

Je nach Programmierung kann das Funkgerät mit den  $\sqrt{ }$  - Tasten auf der rechten Seite der Frontplatte bzw. am Mikrofon sowie mit der [**ENT**]- und [**ESC**]-Tasten auf der rechten Seite der Frontplatte bedient werden.

Die Menüs und die aufrufbaren Sub-Menüs unterscheiden sich bei analogen und digitalen Kanälen. Welche Menüs überhaupt aufrurbar sind, lässt sich mit der Programmiersoftware festlegen.

*Hinweis: Wenn sich in der Bedienungsanleitung beschriebene Menüs oder Sub-Menüs nicht aufrufen lassen, handelt es sich daher nicht um Fehler!*

## Bedienungsanleitung

## **Das Mobilfunkgerät im Überblick Sicherheit Grundbedienung**

DMR/FM-Mobilfunkgerät

## **Das Mobilfunkgerät im Überblick**

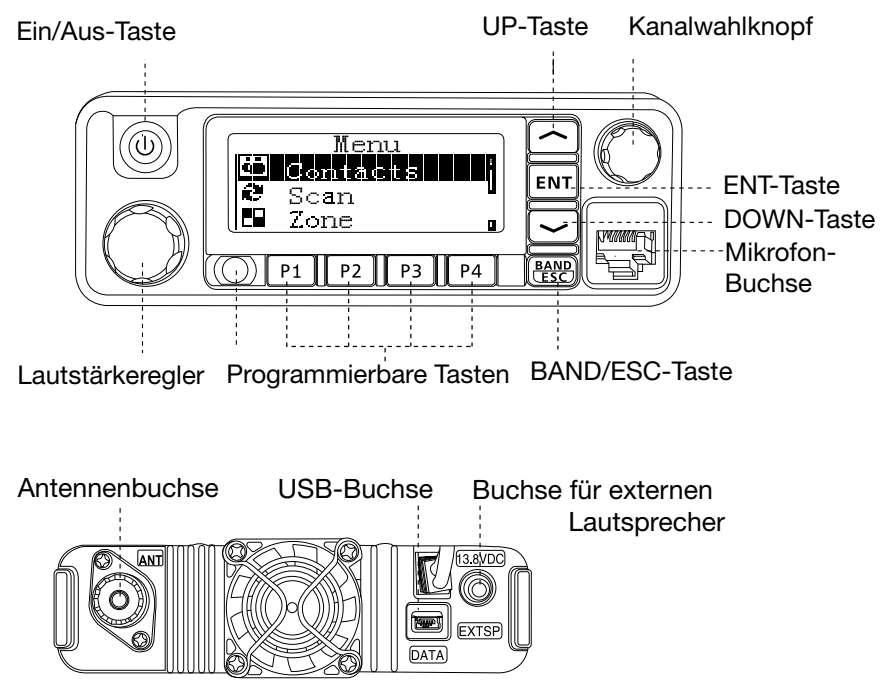

**Hinweis** Mit der Programmier-Software lassen sich die Tasten P1 bis P4 für kurzes und langes Drücken mit verschiedenen Funktionen belegen.

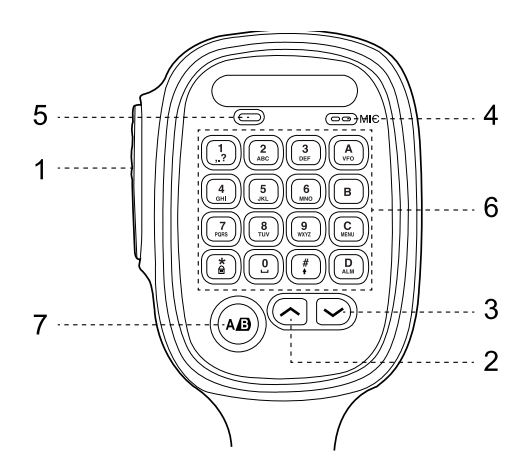

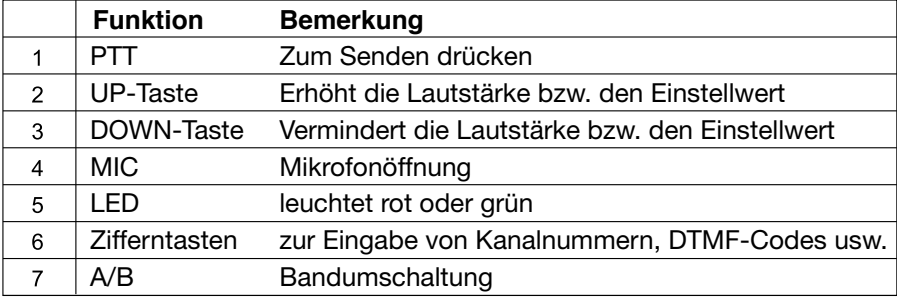

## **Sicherheit**

Beachten Sie, dass das Mobilfunkgerät beim Senden über die Antenne elektromagnetische Strahlung in die Umgebung abgibt.

Vor der Benutzung des Handfunkgeräts sollte man die Bedienungsanleitung sorgfältig lesen. Das Handfunkgerät entspricht in Bezug auf elektromagnetische Strahlung den gesetzlichen Vorschriften, sodass beim normalen Einsatz gesundheitliche Risiken für den Benutzer ausgeschlossen sind.

## **Grundbedienung**

## **Menüs und Bedienung**

Je nach Programmierung und je nach gewähltem Kanal (DMR oder FM-Analog) erscheinen verschiedene Menüs bzw. werden Menüs nicht angezeigt, die in der Folge beschreiben sind. Wenn Sie mit der Programmierung vertraut sind, werden Sie diese Zusammenhänge verstehen.

Die Wahl der Menüs kann je mit den  $\Box$ / $\Box$ -Tasten am Funkgerät oder am Mikrofon erfolgen.

## **Einschalten**

**Grüne Power-Taste** am Funkgerät drücke. Es ertönt ein Einschalt-Sound und im Display erscheint eine Einschaltmeldung, falls eine solche programmiert ist.

Hinweis: Falls die Töne mit der Programmier-Software deaktiviert sind, hört man keinen Einschalt-Sound.

## **Lautstärke einstellen**

**Lautstärkeregler** im Uhrzeigersinn drehen, um die Lautstärke zu erhöhen bzw. in Gegenrichtung, um sie zu vermindern. Im Display erscheint während des Drehens eine Balkenanzeige.

## Bedienungsanleitung

## **Anrufe senden und empfangen**

DMR/FM-Mobilfunkgerät

## **Anrufe senden und empfangen**

## **Wahl der Zone**

Unter Zone versteht man eine Gruppe von Kanälen. Das Mobilfunkgerät hat eine Kapazität von 250 Zonen mit jeweils bis zu 64 Kanälen.

- 1. **[ENT**]-Taste am Funkgerät oder die [**[ ]-**Taste am Mikrofon kurz drücken, um das Menü aufzurufen.
- 2. Mit [ $\sim$  / $\sim$ ] die Zeile *Zone* wählen und mit [**ENT**] oder [**man**] bestätigen.
- 3. Im Display erscheint die aktuell gewählte Zone und ihr Name.
- 4. Mit  $\sim$   $\sim$  die gewünschte Zone auswählen und mit [**ENT**] oder [**www**] bestätigen.
- 5. Im Display erscheinen die gewählte Zone und ihr Name.

### **Wahl der Kanäle, der User- oder Gruppen-ID**

Zone wählen, der der gewünschte Kanal zugeordnet ist. Dann den User-Namen oder dessen ID bzw. den Gruppennamen oder die Gruppen-ID wählen.

### **Empfangen und Antworten auf einen Gruppenanruf**

Das Mobilfunkgerät muss zu einer Gruppe gehören, um Gruppenanrufe empfangen zu können. Beim Empfang eines Gruppenanrufs:

- 1. Die Indikator-LED am Mikrofon leuchtet grün.
- 2. Links oben im Display ist die RSSI-Anzeige, in der ersten Zeile erscheint der Gruppenname, in der mittleren die empfangene Anrufer-ID und in der unteren Zeile das Symbol für Gruppenanruf. Dies aber nur im Digitalmodus.
- 3. Mobilfunkgerät etwa 2,5 bis 3 cm vor den Mund halten.
- 4. **[PTT]-Taste** drücken, um zu antworten, die LED am Mikrofon leuchtet dabei rot.
- 5. **[PTT]** wieder loslassen, um zu empfangen.
- 6. Fall man keine Antwort empfängt, ist die Verbindung beendet.

## **Empfangen und Antworten auf einen Einzelanruf**

Bei einem Einzelanruf ruft ein Mobilfunkgerät ein anderes an. Hierbei gibt es zwei Möglichkeiten. Mit der ersten kann man überprüfen, ob das andere Mobilfunkgerät erreichbar ist, bei der zweiten wird das andere Mobilfunkgerät direkt angerufen.

Wenn man einen Einzelanruf empfängt:

- 1. Die LED am Mikrofon leuchtet grün.
- 2. Links oben im Display ist die RSSI-Anzeige, in der ersten Zeile erscheint der Name oder die ID des Anrufers und die darunter das Symbol für Einzelanruf (nur im Analogmodus).
- 3. Mobilfunkgerät etwa 2,5 bis 3 cm vor den Mund halten. Wenn die "free channel message sound"-Funktion eingeschaltet ist, hört man einen speziellen Ton, der bedeutet, dass der Kanal frei ist und geantwortet werden kann.
- 4. **[PTT]-Taste** drücken, um zu antworten, die LED am Mikrofon leuchtet dabei rot.
- 5. **[PTT]-Taste** loslassen, um zu empfangen.

## **Empfangen eines Anrufs an alle**

Mit einem Anruf an alle kann man alle User einer Gruppe auf einem Kanal erreichen, um z. B. eine wichtige Mitteilung bzw. Durchsage zu machen.

Wenn man einen solchen Anruf empfängt:

- 1. Die LED leuchtet grün.
- 2. Links oben im Display ist die RSSI-Anzeige, in der ersten Zeile erscheint der Name oder die ID des Anrufers und die darunter das Symbol für Anruf an alle (nur im Digitalmodus).
- 3. Nach dem Anruf an alle, kehrt die Displayanzeige zu der zurück, die vor dem Empfang sichtbar war. Bei aktivierter Free-Channel-Message-Sound-Funktion hört man nach dem Loslassen der **[PTT]** einen Hinweiston, wenn der Kanal für die Kommunikation frei ist.
- Hinweis: Während des Empfangs eines Anrufs an alle, kann man keine der programmierten Tasten nutzen. Das ist erst wieder nach Ende des Anrufs möglich.

## **Anrufen**

Kanäle, User-IDs oder Gruppen lassen sich wie folgt wählen:

- mit dem Kanalwhlknopf
- mit vorprogrammierter Taste
- über die Kontakte
- mit Manual Dial (nur für Einzelanrufe)

#### **Nutzung des Kanalwahlknopfs**

#### **Gruppenanruf**

Es muss eine Gruppe gewählt sein, damit Gruppenanrufe möglich sind.

- 1. Gruppenname oder Gruppen-ID mit dem Kanalwahlknopf wählen.
- 2. **[PTT]-Taste** drücken, um zu rufen. Die Indikator-LED leuchtet rot und im Display erscheinen die Anzeige für den Gruppenanruf, der Gruppenname oder Gruppen-ID.
- 3. **[PTT]** loslassen, um zu empfangen. Wenn eine angerufene Station antwortet, leuchtet die LED grün. Im Display erscheinen die Anzeige für den Gruppenanruf, der Gruppenname oder Gruppen-ID.
- 4. Wenn keine Station antwortet, ist der Anruf fehlgeschlagen.
- 5. Sobald die normale Anzeige im Display erscheint, kann man einen Gruppenanruf über *Contacts* machen.

#### **Einzelanruf**

- 1. Name oder User-ID mit dem Kanalwahlknopf wählen.
- 2. **[PTT]-Taste** drücken, um zu rufen. Die LED am Mikrofon leuchtet rot. Oben im Display erscheinen die Anzeige für die Sendeleistung, die Anzeige für den Einzelanruf und der Name oder die User-ID.
- 3. **[PTT]** loslassen. Wenn die angerufene Station antwortet, leuchtet die LED grün.
- 4. Bei aktivierter Free-Channel-Message-Sound-Funktion hört man nach dem Loslassen der **[PTT]** einen Hinweiston, wenn der Kanal für die Kommunikation frei ist.
- 5. Einzelanrufe sind auch über *Contacts* möglich.

#### **Anruf an alle**

Um einen Anruf an alle Stationen senden zu können, die auf einem bestimmten Kanal arbeiten, muss das Mobilfunkgerät **ent**sprechend programmiert sein.

- 1. Gruppenname oder ID mit dem Kanalwahlknopf wählen.
- 2. Mikrofon etwa 3 cm vor den Mund halten.
- 3. **[PTT]-Taste** drücken, um einen Anruf an alle zu senden, die Indikator-LED leuchtet rot. Im Display erscheinen der Gruppenname oder Gruppen-ID sowie ein Anruf-Symbol. *Hinweis: Nach dem Empfang eines Anrufs an alle kann man darauf nicht antworten.*

**Bedienungsanleitung** 

## **Menü-Betrieb Utilities**

DMR/FM-Mobilfunkgerät

## **Menü-Betrieb**

## **Zeicheneingabe**

Das Mikrofon verfügt über eine alphanumerische Tastatur zur Eingabe von Zeichen, Ziffern und für den Zugriff auf verschiedene Funktionen. Für die Eingabe von Namen und Nachrichten stehen 2 Modi zur Auswahl: 1. Englische Zeichen und 2. Digitale Eingaben. Bei Nutzung der Tastatur-ID (Keypad Input ID) steht nur der Digitalmodus zur Verfügung.

Für die Eingaben müssen die Tasten wie bei der Texteingabe bei einem Mobiltelefon ggf. mehrfach gedrückt werden. Die Zuordnung **ent**nehmen Sie bitte der nachfolgenden Tabelle:

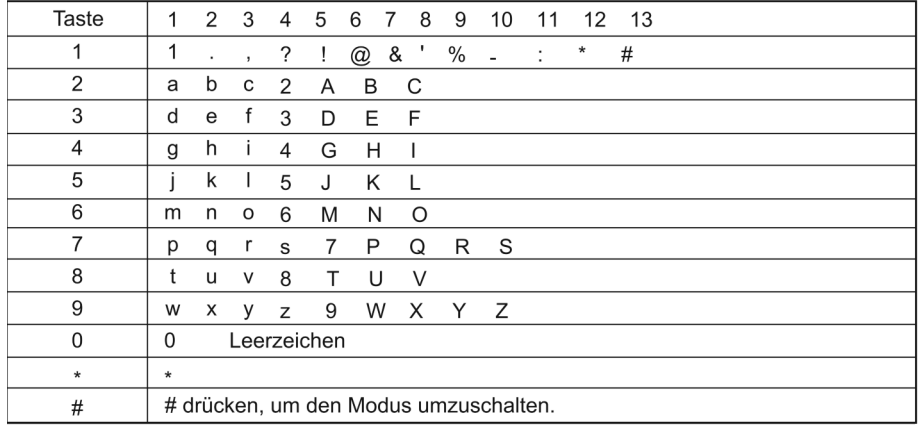

## **Zifferneingabe**

Zur Eingabe von Ziffern die entsprechenden Zifferntasten drücken. Fall nötig vorher durch Drücken von [**[221]** den Modus für die Eingabe umschalten.

## **Menüs aufrufen**

- 1. [**ENT**] am Funkgerät oder [ ] am Mikrofon drücken, um den Menü-Modus aufzurufen. Mit  $\sim$  /  $\sim$  I die gewünschte Zeile wählen und mit [**ENT**] oder [**assul**] bestätigen.
- 2. Die [ENT]- oder [**man]**-Taste drücken, um das Menü zu öffnen oder die Sub-Menüs wählen zu können.
- 3. [**ESC**]-Taste drücken, um zur nächsthöheren Menüebene zu gelangen.

*Hinweis: Wenn länger als eine bestimmte Zeit keine Bedienung am Mobilfunkgerät erfolgt, wird der Menü-Modus automatisch beendet. Die "hang time" wird mit der Programmier-Software festgelegt.*

## **Überprüfen des Mobilfunkgeräts (nur im Digitalmodus)**

Auf DMR-Kanälen lässt sich überprüfen, ob andere Stationen erreicht werden können.

- 1. [**ENT**] am Funkgerät oder [ ] am Mikrofon drücken, um den Menü-Modus aufzurufen.
	- 2. Mit  $\left[\infty\right]$   $\infty$  die Zeile **Contacts** auswählen und **[ENT**] oder  $\left[\min$  drücken.
- 3. Mit [  $\sim$  /  $\sim$  ] den Namen oder die ID wählen und [**ENT**] oder [**[ IIII]** drücken. Oder mit  $\sim$  / $\sim$  die Zeile *Manual Dail* wählen und mit [**ENT**] oder [**ENT**] bestätigen. Wenn im Display eine vorher genutzte ID angezeigt wird, kann man diese mit  $\left[\right] \wedge \left| \right|$ und den Zifferntasten editieren. Abschließend [**ENT**] oder [**mm]** drücken.
- 4. Mit  $\left[\sqrt{2/2}\right]$  Zeile **Radio Detection** wählen und mit  $\left[\text{ENT}\right]$  oder  $\left[\text{min}\right]$  bestätigen.
- 5. Wenn im Display *Detection* und der Name bzw. die User-ID erscheinen, zeigt dies an, dass die Funktion aktiv ist.
- 6. Auf die Bestätigung warten.
- 7. Wenn die angerufene Station im System angemeldet ist, hört man einen Bestätigungston und das Display zeigt an, dass die Station eine Bestätigung gesendet hat. Falls die angerufene Station nicht im System ist, hört man einen Fehlerton und erhält über das Display die Anzeige *Target Radio Not Available*.
- 8. Das Mobilfunkgerät kehrt zum Namen/ID-Display zurück. Wenn man während des Wartens auf die Bestätigung [**ENT**] oder [**mm]** drückt, hört man einen Quittungston und die Radio Check-Funktion wird beendet.

#### **Monitor-Funktion**

Mit der Monitor-Funktion kann man aus der Ferne die Geräusche in der Umgebung einer bestimmten anderen Station abhören, wenn diese Funktion freigegeben ist.

- 1. [**ENT**] am Funkgerät oder [ ] am Mikrofon drücken, um den Menü-Modus aufzurufen.
- 2. Mit [ $\sim$ / $\sim$ ] die Zeile *Contacts* wählen und mit der [**ENT**]- oder [**www**]-Taste bestätigen.
- 3. Mit  $\sim$   $\sim$  Useralias oder ID wählen und mit der [**ENT**]- oder [**man**]-Taste bestätigen.

Oder mit  $\Box$ / $\Box$ ] Zeile *Manual Dial* wählen und mit [**ENT**] oder [**and**] bestätigen. Wenn im Display eine vorher genutzte ID angezeigt wird, kann man diese mit  $\left[\right] \wedge \left| \right|$ und den Zifferntasten editieren. Abschließend [**ENT**] oder [**[200]** drücken, um die ID zu wählen.

Oder mit **[2004]** *Manual Dial* wählen und mit der **[ENT**]- oder [**ENT**]-Taste bestätigen. Useralias oder ID über die Tastatur eingeben, danach die [**ENT**]- oder [**ming]**-Taste drücken, um Useralias oder ID zu wählen.

- 4. Mit  $\sim$  /  $\sim$  I die Zeile *Monitor* wählen und mit der [**ENT**]- oder [**ENT**]-Taste bestätigen.
- 5. Ein Quittungston ist hörbar und die LED am Mikrofon leuchtet grün.
- 6. Im Display erscheint *Monitor successed* oder *Monitor failed*.

## **Kontakte**

Die *Contacts* sind das im Funkgerät gespeicherte Adressbuch. Jeder Eintrag, Name oder ID kann für Anrufe genutzt werden. Zusätzlich ist gespeichert, ob der Eintrag für Einzel-, Gruppen oder Anrufe an alle vorgesehen ist. Das Mobilfunkgerät unterstützt das digitale Adressbuch (Digital Contacts). Unter *Contacts* können drei Sub-Menüs aufgerufen werden:

- *Contacts*
- *New Contact*
- *Manual Dial*

#### **Gruppenanruf über die gespeicherten Kontakte**

- 1. [**ENT**] am Funkgerät oder [ ] am Mikrofon drücken, um den Menü-Modus aufzurufen.
- 2. Mit [ $\sim$ / $\sim$ ] die Zeile *Contacts* wählen und mit der [**ENT**]- oder [**www**]-Taste bestätigen.
- 3. Mit  $\sim$  / $\sim$ ] gewünschtes Anruf-Gruppen-Alias oder die Gruppen-ID wählen mit der [**ENT**]- oder [**mm]**-Taste bestätigen.
- 4. **[PTT]** drücken, um zu rufen. Die Indikator-LED leuchtet rot und im Display erscheinen die Anzeige für den Gruppenanruf, der Gruppenname oder Gruppen-ID.
- 5. **[PTT]** loslassen, um zu empfangen. Wenn eine angerufene Station antwortet, erscheinen die Anzeige für den Gruppenanruf, der Gruppenname oder Gruppen-ID im Display. *Hinweis: Bei aktivierter Free-Channel-Message-Sound-Funktion hört man einen Hinweiston, wenn die Gegenstation die [PTT] loslässt und der Kanal frei ist.*

#### **Einzelanruf über die gespeicherten Kontakte**

- 1. [**ENT**] am Funkgerät oder [ ] am Mikrofon drücken, um den Menü-Modus aufzurufen.
- 2. Mit [ $\sim$ ] die Zeile **Contacts** wählen und mit [**ENT**] oder [**maxul** bestätigen. Die angezeigten Einträge sind alphabetisch geordnet.
- 3. Mit [  $\sim$  / $\sim$  ] den Namen oder die ID wählen. Hinweis. Wenn die Station noch nicht gespeichert ist, mit [  $\sim$  /  $\sim$  ] die Zeile *Manual Dial* wählen, mit [**ENT**] oder [ ] bestätigen und den Namen oder die ID der neuen Station über die Tastatur am Mikrofon eingeben.
- 4. **[PTT]-Taste** drücken, um zu rufen. Die LED leuchtet rot und im Display erscheinen die Anzeige für den Einzelanruf sowie der Name oder die ID.
- 5. **[PTT]** loslassen, um zu empfangen. Wenn eine angerufene Station antwortet, leuchtet die LED am Mikrofon grün. Im Display erscheinen die Anzeige für den den Einzelanruf, der Name oder die ID. Bei aktivierter Free-Channel-Message-Sound-Funktion hört man einen Hinweiston, wenn die Gegenstation die [**PTT**] loslässt und der Kanal frei ist.
- 5. Wenn die Station innerhalb der vorprogrammierten Zeit nicht antwortet, wird der Anruf beendet. Dies wird mit einen kurzen Ton und einer Displayanzeige signalisiert. *Hinweis: Das Funkgerät kann so programmiert werden, dass es vor dem Senden des Anrufs automatisch prüft, ob die Gegenstation erreichbar bzw. im System angemeldet ist.*

## **Anruf-Log**

Das Mobilfunkgerät kann alle gesendeten, empfangenen und versäumten Anrufe in einem Log speichern. Dies ist für die nachträgliche Analyse des Funkverkehrs zweckmäßig.

#### **Überprüfung neuer Anrufe**

Über das Menü kann man alle gesendeten, empfangenen und versäumten Anrufe ansehen.

- 1. [**ENT**] am Funkgerät oder [ ] am Mikrofon drücken, um den Menü-Modus aufzurufen.
- 2. Mit  $\left[\frac{1}{\sqrt{2}}\right]$  die Zeile *Call Log* wählen und mit  $\left[\frac{ENT}{\sqrt{2}}\right]$  bestätigen.
- 3. Mit [ $\approx$ / $\approx$ ] die gewünschte Zeile wählen und mit [**ENT**] oder [**wan**] bestätigen.
- 4. Die Einträge werden als Liste angezeigt.
- 5. Mit  $\sim$   $\sim$  durch die Liste scrollen. Zum Anrufen einer ausgewählten Station einfach die **[PTT]**-Taste drücken.

#### **Entgangene Anrufe**

Falls man beim Empfang von Anrufen nicht in der Nähe des Funkgeräts ist, werden diese gespeichert.

- 1. Im Display werden entgangene Anrufe angezeigt.
- 2. **[ENT**] am Funkgerät oder [**[ ]]** am Mikrofon drücken, um die Liste mit den Namen oder IDs der entgangenen Anrufe anzuzeigen.
- 3. [**ENT**]- oder [ ]-Taste drücken, um die Einträge zu löschen oder zu speichern oder mit [  $\sim$  /  $\sim$  ] die Zeile *View Later* wählen. Dann mit [ENT] oder [  $\sim$  ] bestätigen, worauf das Normaldisplay erscheint.

#### **Speichern der Aliase oder IDs entgangener Anrufe**

- 1. [**ENT**] am Funkgerät oder [ ] am Mikrofon drücken, um den Menü-Modus aufzurufen.
- 2. Mit  $\left[\infty\right]$  *(* $\infty$ ) die Zeile *Call Log* wählen und mit der *[ENT*]- oder [**ENT**]-Taste bestätigen.
- 3. Mit  $\left[\right] \wedge \left[\right]$  die Zeile *Missed call* wählen und mit  $[ENT]$  oder  $\left[\right]$  bestätigen.
- 4. Mit [ / ] die Zeile *Missed alias oder ID* wählen und mit [**ENT**] oder [ ] bestätigen.
- 5. Mit  $\sim$  / $\sim$ ] die Zeile *Store* wählen und mit der [**ENT**]- oder [**ENU**]-Taste bestätigen.
- 6. Es erscheint ein blinkender Cursor. Falls nötig ein ID-Alias eingeben und [**ENT**] oder [ ] drücken.
- 7. Der Anrufer wird gespeichert. Die ID kann auch ohne Alias eingegeben werden.

#### **Löschen von gespeicherten Anruf-Logs**

- 1. [**ENT**] am Funkgerät oder [ ] am Mikrofon drücken, um den Menü-Modus aufzurufen.
- 2. Mit  $\sim$  /  $\sim$  die Zeile *Call Log* wählen und mit der [ENT]- oder [**ENT**]-Taste bestätigen.
- 3. Mit  $\left[\sum_{n=1}^{\infty}\right]$  die Zeile *Missed* wählen und mit der  $\left[\text{ENT}\right]$  oder  $\left[\text{min}\right]$ -Taste bestätigen.
- 4. Mit [ / ] die Zeile *Missed Alias oder ID* wählen und mit der [**ENT**]- oder [ ]]-Taste bestätigen.
- 5. Mit [ / ] die Zeile mit dem zu löschenden Eintrag wählen und danach die [**ENT**] oder [**man]**-Taste drücken.
- 6. "Yes" wählen, dann die [**ENT**]- oder [**man]**-Taste drücken, um den Eintrag zu löschen, oder "no". Dann mit [**ENT**] oder [**IIIII**] zur vorherigen Anzeige zurück.

*Hinweis: Wenn man eine Liste wählt, die keine Einträge enthält, erscheint "List empty" im Display und man hört einen tiefen Hinweiston.*

## **Anrufalarm**

Anrufalarme dienen dazu, auf empfangene Anrufe ganz bestimmter Stationen hinzuweisen. Die Funktion nutzt die gespeicherten Aliase oder IDs.

#### **Empfangen und Überprüfen von Anrufalarmen**

Wenn ein Anrufalarm empfangen wird, erscheinen abwechselnd das Anrufsymbol und der Name oder die ID des Anrufers.

- 1. Hinweistöne sind hörbar und die LED am Mikrofon leuchtet rot.
- 2. **[PTT]** kurz drücken, um den empfangenen Anrufalarm zu bestätigen oder die [**ENT**] oder [**mm]**-Taste drücken, um die Erinnerungsfunktion zu beenden.

#### **Senden eines Anrufalarms über die gespeicherten Kontakte**

- 1. [**ENT**] am Funkgerät oder [ ] am Mikrofon drücken, um den Menü-Modus aufzurufen.
- 2. Mit [ $\approx$  / $\approx$ ] die Zeile **Contacts** wählen und mit [**ENT**] oder [**and**] bestätigen.
- 3. Mit  $\sim$   $/$  **die Zeile** *Misseds alias* oder *ID* wählen und mit [ENT] oder [**IIIII**] bestätigen, oder mit  $\sim$  / $\sim$ ] die Zeile *Manual Dial* wählen und mit [**ENT**] oder [www] bestätigen. Ein blinkender Cursor erscheint, dann ID der anzurufenden Station eingeben und die **[ENT**]- oder [**mm]**-Taste drücken.
- 4. Mit  $\sim$   $\sim$  die Zeile *Call Alert* wählen. Das Display zeigt "Call Alert" sowie den Namen oder die ID. Danach [**ENT**] oder [ ] drücken, um den Anrufalarm zu senden.
- 5. Während des Sendens des Anrufalarms leuchtet die LED rot.
- 6. Wenn man eine Bestätigung von einer anderen Station empfängt, wird dies im Display angezeigt. Falls nicht, hört man einen Hinweiston und das Fehlschlagen wird im Display angezeigt.

#### **Textnachrichten (SMS)**

Das Mobilfunkgerät kann Texte (SMS) empfangen und senden.

#### **Editieren und Senden einer Textnachricht (SMS)**

- 1. [**ENT**] am Funkgerät oder [ ] am Mikrofon drücken, um den Menü-Modus aufzurufen.
- 2. Mit [ $\approx$ / $\approx$ ] die Zeile *Messages* wählen und mit [**ENT**] oder [**man**] bestätigen.
- 3. Mit [**xa]** die Zeile **Write** wählen und mit der [**ENT**]- oder [**man**]-Taste bestätigen.
- 4. Es erscheint ein blinkender Cursor und der Text kann über die Tastatur eingegeben werden. Mit [ / ] kann der Cursor innerhalb des Textes bewegt werden. Mit der [**ESC**]- Taste am Funkgerät oder der [**A/B**]-Taste am Mikrofon kann man einzelne Zeichen löschen. Wenn der gesamte Text gelöscht ist, wird mit der [**ESC**]-Taste am Funkgerät oder der [**A/B**]-Taste am Mikrofon die nächst höhere Menüebene aufgerufen.
- 5. Nach der Texteingabe [**ENT**] oder [ ] drücken, worauf man *Send*, *Save* oder *Clear* wählen kann.
- 6. Während des Schreibens kann man die [**ENT**]- oder [ ]-Taste drücken, *Clear* wählen und zur nächst höhere Menüebene zurückkehren.

#### **Senden eines Quick-Texts**

Das Mobilfunkgerät kann bis zu 50 vorprogrammierte Texte speichern. Diese lassen sich bei Bedarf vor dem Senden editieren.

- 1. [**ENT**] am Funkgerät oder [ ] am Mikrofon drücken, um den Menü-Modus aufzurufen.
- 2. Mit [ $\sim$ / $\sim$ ] Zeile *Messages* wählen und mit der [**ENT**]- oder [www]-Taste bestätigen.
- 3. Mit [ / ] *Quick Text* wählen und mit mit der [**ENT**]- oder [ ]-Taste bestätigen.
- 4. Mit [ $\triangle$ / $\triangle$ ] gewünschten Text auswählen und mit [**ENT**] oder [**END**] bestätigen.
- 5. Es erscheint ein blinkender Cursor, sodass man den Text editieren kann. Der Cursor kann mit [ / ] nach links oder rechts bewegt werden. Mit der [**ESC**]-Taste am Funkgerät oder der [**A/B**]-Taste am Mikrofon gelangt man normalerweise eine Menüebene zurück. Bei der Eingabe von Zeichen hat sie jedoch eine Löschfunktion. Erst wenn alle Zeichen gelöscht sind und das Display leer ist, funktioniert die [**ESC**]-Taste am Funkgerät oder die [**A/B**]-Taste am Mikrofon wieder als Taste zum Aufrufen der höheren Menüebene.
- 6. Nach dem Editieren die [**ENT**] oder [ ]Taste drücken und *Send* oder *Save* wählen.
- 7. Wenn man **Send** gewählt hat, mit  $\sim$   $\sim$  einen Namen oder eine ID wählen und mit der [**ENT**]- oder [ ]-Taste bestätigen. Oder mit [ / ] die Zeile *Manual Dial* wählen und einen Namen oder eine ID eingeben und mit der [ENT]- oder [**END**]-Taste bestätigen.
- 8. Im Display erscheint "message: <user/Gruppenname oder Gruppen-ID>".
- 9. Wenn die Nachricht erfolgreich gesendet wurde, hört man einen Quittungston und das Display zeigt eine entsprechende Anzeige. Andernfalls erscheint eine Fehlermeldung im Display und man hört einen tiefen Fehlerton. Dann kann man den Sendeversuch wiederholen.

#### **Verwaltung fehlgeschlagener Textnachrichten**

Im Display zur Verwaltung fehlgeschlagener Sendungen kann man wählen:

- Resend
- Forward
- Edit

#### **Textnachricht erneut senden**

- 1. **[ENT**]- oder [**[1899]**-Taste drücken, um die fehlgeschlagene Nachricht erneut an den Empfänger zu senden.
- 2. Wenn die Nachricht erfolgreich gesendet wurde, hört man einen Quittungston und das Display zeigt eine entsprechende Anzeige.

#### **Textnachricht weiterleiten**

Die Auswahl *Forward* nutzt man, wenn eine Nachricht an einen anderen Empfänger (User/Gruppenname oder Gruppen-ID) weitergeleitet werden soll.

- 1. Mit  $\lfloor \infty / \infty \rfloor$  die Zeile **Forward** wählen und mit der **[ENT**]- oder  $\lfloor \frac{\text{max}}{\text{max}} \rfloor$ -Taste bestätigen.
- 2. Mit  $\lfloor \infty \rfloor$  den Namen oder die ID wählen und mit der  $\lfloor \text{ENT} \rfloor$  oder  $\lfloor \text{ENT} \rfloor$ -Taste bestätigen. Oder mit **[20]**  $\sim$  **| die Zeile** *Manual Dial* wählen und einen Namen oder eine ID eingeben und mit der [**ENT**]- oder [**am**]-Taste bestätigen.
- 3. Im Display erscheint "message: <user/Gruppenname oder Gruppen-ID>".
- 4. Wenn die Nachricht erfolgreich gesendet wurde, hört man einen Quittungston und im Display erscheint eine entsprechende Anzeige. Andernfalls erscheint eine Fehlermeldung im Display und man hört einen tiefen Fehlerton. Dann kann man den Sendeversuch wiederholen.

#### **Editieren von Textnachrichten**

Vor dem Editieren einer Textnachricht muss man unbedingt die Zeile *Edit* wählen. *Hinweis: Wenn die Nachricht einen Betreff hat, z. B. wenn sie mit einem E-Mail-Programm gesendet wurde, kann man diesen nicht editieren.*

- 1. Mit  $\sim$   $\sim$  die Zeile *Edit* wählen und mit der [ENT]- oder [**and**]-Taste bestätigen.
- 2. Es erscheint ein blinkender Cursor und der Text kann über die Tastatur eingegeben werden. Mit  $\left[\right] \rightarrow$   $\left[\right]$  kann der Cursor innerhalb des Textes bewegt werden. Mit der [**ESC**]-Taste am Funkgerät oder der [**A/B**]-Taste am Mikrofon kann man einzelne Zeichen löschen. Wenn der gesamte Text gelöscht ist, wird mit der [**ESC**]-Taste am Funkgerät oder der [**A/B**]-Taste am Mikrofon die nächst höhere Menüebene aufgerufen.
- 3. Nach der Texteingabe [**ENT**] oder [ ] drücken, worauf man *Send* oder *Save* wählen kann.
- 4. Danach mit  $\left[\left( \sqrt{\infty} \right) \right]$  den Namen oder die ID des Empfängers wählen und mit der **[ENT**]- oder [**[EEUU**]-Taste bestätigen.
- 5. Mit  $\sim$   $\sim$  die Option **Send** wählen und mit der [**ENT**]- oder [**man**]-Taste bestätigen, dann den Aliasnamen oder die ID wählen und mit [**ENT**] oder [ ] bestätigen.
- 6. Im Display erscheint <user/Gruppenname oder Gruppen-ID>, um den Empfänger zu überprüfen.
- 7. Wenn die Nachricht erfolgreich gesendet wurde, hört man einen Quittungston und das Display zeigt eine entsprechende Anzeige. Andernfalls erscheint "Message send failed" und man hört einen tiefen Fehlerton. Dann kann man den Sendeversuch wiederholen.

#### **Verwaltung gesendeter Textnachrichten**

Nach dem Senden werden die Textnachrichten bei Mobilfunkgerät gespeichert. Die jeweils zuletzt gesendete erscheint oben in der Liste. Wenn der Speicher voll ist, wird die jeweils älteste gelöscht.

*Hinweis: Mit der [ESC]-Taste am Funkgerät oder der [A/B]-Taste am Mikrofon kann man immer zum vorher angezeigten Display zurückkehren.*

#### **Prüfen gesendeter Textnachrichten**

- 1. [**ENT**] am Funkgerät oder [ ] am Mikrofon drücken, um den Menü-Modus aufzurufen.
- 2. Mit  $\left[\right]$  **Messages** wählen und mit der  $\left[\right]$ **ENT** $\left]-$  oder  $\left[\right]$  aste bestätigen.
- 3. Mit  $\lceil \bullet \rangle$  **Sent Items** wählen und mit der  $\lceil \text{ENT} \rceil$  oder  $\lceil \frac{\text{max}}{\text{max}} \rceil$  Taste bestätigen.
- 4. Mit  $\sim$ / $\sim$ ] den gewünschten Text wählen und mit der [ENT]- oder [www]-Taste bestätigen. *Hinweis: Wenn die gesendete Nachricht von einem E-Mail-Programm stammt, erscheint der Betreff im Display.*

#### **Senden bereits gesendeter Textnachrichten (SMS)**

Nach dem Überprüfen einer Textnachricht kann man folgende Aktionen wählen:

- Resend
- Forward
- Edit
- Delete
- 1. Textnachricht überprüfen und dann die [**ENT**]- oder [**mann**]-Taste drücken.
- 2. Mit  $\sim$   $/$   $\sim$  die Zeile **Resend** wählen und mit der [**ENT**]- oder [**mm**]-Taste bestätigen.
- 3. Im Display erscheint: <user/Gruppenname oder Gruppen-ID>, sodass man sicherstellen

kann, dass die Textnachricht erneut an den Empfänger gesendet wird.

4. Wenn die Nachricht erfolgreich gesendet wurde, hört man einen Quittungston und im Display erscheint eine entsprechende Anzeige. Andernfalls erscheint eine Fehlermeldung im Display und man hört einen hohen Fehlerton. Dann kann man den Sendeversuch wiederholen.

#### **Löschen aller bei "Sent Items" gespeicherte Textnachrichten (SMS)**

- 1. [**ENT**]- oder [ ]-Taste drücken, um den Menü-Modus aufzurufen.
- 2. Mit  $\sim$   $\sim$   $\sim$   $\sim$  Zeile *Messages* wählen und mit der [ENT]- oder [**man**]-Taste bestätigen.
- 3. Mit [ / ] Zeile *Sent ltems* wählen und mit der [**ENT**]- oder [ ]-Taste bestätigen.
- 4. Mit  $\lceil \bullet \rangle$   $\sim$   $\rceil$  Zeile **Delete All** und mit der  $\lceil \text{ENT} \rceil$  oder  $\lceil \frac{\text{max}}{\text{max}} \rceil$ -Taste bestätigen.
- 5. Es erscheint eine Abfrage, bei der man "Yes" wählt und mit der [**ENT**]- oder [**man**]-Taste bestätigt oder den Löschvorgang mit "No" abbricht.

## **Textnachrichten (SMS) empfangen**

Wenn eine Textnachricht empfangen wurde, erscheint links im Display der Name oder die ID des Senders.

Nach dem Empfang einer Textnachricht (SMS) stehen folgende Optionen zu Wahl:

- Reading?
- Reading Later
- Delete

*Hinweis: Wenn im Display angezeigt wird, dass eine Textnachricht empfangen wurde, ist Senden durch Drücken der [PTT] weiterhin möglich.*

#### **Textnachrichten lesen**

- 1. Mit  $\sim$  /  $\sim$  I die Zeile *Read* wählen und mit der [**ENT**]- oder [**END**]-Taste bestätigen.
- 2. Die in der Inbox gewählte Textnachricht wird geöffnet. Falls sie von einem E-Mail-Programm stammt, wird der Betreff angezeigt.
- 3. Mit der [**ENT**]- oder [**IIIII]**-Taste zur Inbox zurückkehren. Oder die [**IIIIII]**-Taste betätigen und mit  $[\infty/\sim]$  "reply", "forward" oder "delete " wählen. Mit  $[\infty/\sim]$  das Auswahldisplav für "later" oder "delete" wählen.

#### **Verwaltung empfangener Textnachrichten (SMS)**

Die Inbox dient zur Verwaltung von Textnachrichten und kann bis zu 50 Textnachrichten speichern. Folgende Optionen stehen zur Verfügung:

- Reply
- Forward
- Delete
- Delete all

Empfangene Textnachrichten werden in der Inbox in der zeitlichen Reihenfolge des Empfangs gespeichert.

*Hinweis: Mit der [ ]-Taste kann man jederzeit zur vorherigen Anzeige zurückkehren.*

#### **Inbox-Textnachrichten überprüfen**

- 1. [**ENT**] am Funkgerät oder [ ] am Mikrofon drücken, um den Menü-Modus aufzurufen.
- 2. Mit  $\sim$ / $\sim$ ] die Zeile *Messages* wählen und mit der [**ENT**]- oder [**ENT**]-Taste bestätigen.
- 3. Mit  $\lfloor \bullet \rfloor$  oie Zeile *Inbox* wählen und mit der  $\lfloor \text{ENT} \rfloor$  oder  $\lfloor \text{max} \rfloor$ -Taste bestätigen.
- 4. Mit  $\sim$  / $\sim$ ] die gewünschte Textnachricht wählen. Falls sie von einem E-Mail-Programm stammt, wird der Betreff angezeigt.
- 5. Die [**ENT**]- oder [ ]-Taste drücken, um den Text zu lesen, danach die [**ENT**]- oder [**NEND**]-Taste erneut drücken, um "reply", "forward" oder "delete " zu wählen.

*Hinweis: ungelesenen Textnachrichten:*  $\boxtimes$ , bereits gelesenen Textnachrichten:  $\oslash$ .

#### **Inbox-Textnachrichten beantworten**

In der Inbox gespeicherte Textnachrichten werden wie folgt beantwortet:

- 1. [**ENT**] am Funkgerät oder [ ] am Mikrofon drücken, um den Menü-Modus aufzurufen.
- 2. Mit  $\left[\sqrt{2} \right]$  die Zeile *Messages* wählen und mit  $[ENT]$  oder  $\left[\frac{num}{num}\right]$  bestätigen.
- 3. Mit  $[\infty / \infty]$  die Zeile *Inbox* wählen und mit der [ENT]- oder [EED]-Taste bestätigen.
- 4. Mit  $\left[\right]$  /  $\right)$  die Textnachricht wählen und mit der  $[ENT]$  oder  $\left[\right]$  Taste bestätigen. Falls sie von einem E-Mail-Programm stammt, wird der Betreff angezeigt.
- 5. [**ENT**]- oder [ ]-Taste drücken, um das Sub-Menü aufzurufen.
- 6. Mit  $\sim$   $\sim$  die Zeile *Reply* wählen und mit der **[ENT**]- oder [**ENI**]-Taste bestätigen.
- 7. Mit  $\lceil \bullet \bullet \rangle$  | die Zeile *Write Messages* wählen und mit der **[ENT**]- oder [**EEND**]-Taste bestätigen. Es erscheint ein blinkender Cursor und man kann über die Tastatur eine Textnachricht eingeben. Oder mit [  $\sim$  /  $\sim$  ] eine vorbereitete Textnachricht auswählen zu können und mit der [**ENT**]- oder [ ]-Taste bestätigen. Gewünschte Textnachricht wählen und mit der [**ENT**]- oder [**ENT**]-Taste bestätigen. Es erscheint ein blinkender Cursor und man kann die Textnachricht über die Tastatur editieren.
- 8. Danach oder nach dem Editieren die **[ENT**]- oder [**www**]-Taste drücken.
- 9. Im Display erscheint "message: <user/ call Gruppenname oder Gruppen-ID>" zur Bestätigung des Empfängers und die Textnachricht wird gesendet.
- 10. Wenn das Senden erfolgreich war, hört man einen Quittungston und im Display erscheint eine entsprechende Anzeige. Fall das Senden nicht erfolgreich war, hört man einen Fehlerton und im Display erscheint eine entsprechende Anzeige. Danach erscheint ein Display in dem gewählt werden kann, ob die Textnachricht erneut gesendet werden soll.

#### **Inbox-Textnachrichten löschen**

In der Inbox gespeicherte Textnachrichten (SMS) werden wie folgt gelöscht:

- 1. [**ENT**] am Funkgerät oder [ ] am Mikrofon drücken, um den Menü-Modus aufzurufen.
- 2. Mit [ $\approx$ / $\approx$ ] die Zeile *Messages* wählen und mit [**ENT**] oder [**augh**] bestätigen.
- 3. Mit  $\left[\infty\right]$  odie Zeile *Inbox* wählen und mit der  $[ENT]$  oder  $\left[\frac{1}{\text{max}}\right]$ -Taste bestätigen.
- 4. Mit  $\left[\right]$  /  $\right)$  die Textnachricht wählen und mit der  $[ENT]$  oder  $\left[\right]$  Taste bestätigen. Falls sie von einem E-Mail-Programm stammt, wird der Betreff angezeigt.
- 5. [**ENT**]- oder [ ]-Taste erneut drücken, um das Sub-Menü aufzurufen.
- 6. Mit  $\sim$   $\sim$  die Zeile *delete* wählen und mit der [ENT]- oder [**mman]**-Taste bestätigen.
- 7. Eine Abfrage erscheint. Mit [AV] ... Yes" wählen und mit [**ENT**] oder [**www]** bestätigen.
- 8. Im Display wird angezeigt, dass die Textnachricht gelöscht wurde.
- 9. Das Display kehrt zur Anzeige der Inbox zurück.

#### **Alle Inbox-Textnachrichten löschen**

Sämtliche in der Inbox gespeicherte Textnachrichten werden wie folgt gelöscht:

- 1. [**ENT**] am Funkgerät oder [ ] am Mikrofon drücken, um den Menü-Modus aufzurufen.
- 2. Mit  $\left[\sqrt{9}\right]$  die Zeile *Messages* wählen und mit  $\left[\text{ENT}\right]$  oder  $\left[\text{MIN}\right]$  bestätigen.
- 3. Mit  $\sim$   $/$   $\sim$  die Zeile *Inbox* wählen und mit der [**ENT**]- oder [**ENE**]-Taste bestätigen.
- 4. Mit [ $\sim$ ] die Zeile **Delete all** wählen und mit [**ENT**] oder [**[** $\equiv$ **]** bestätigen.
- 5. Mit  $\lfloor \infty / \infty \rfloor$  bei der Abfrage "Yes" wählen und mit **[ENT**] oder [**[**[[ENT]] bestätigen.
- 6. Danach ist die Inbox geleert und "List empty" wird im Display angezeigt.

*Hinweis: Wenn man in Schritt 3 versucht, die leere Inbox zu öffnen, hört man einen Fehlerton.*

## **DTMF**

Mit der Dual Tone Multi-Frequency (DTMF)-Funktion kann man aus der Ferne z. B. Schaltfunktionen ausführen.

DTMF-Anrufe macht man wie folgt:

- 1. Die **[PTT]**-Taste drücken und halten.
- 2. Die DTMF-Zeichenfolge über die Tastatur eingeben.

*Hinweis: Die DTMF-Töne lassen sich zusammen mit den Hinweis-, Quittungs- und Fehlertönen abschalten.*

## **Suchlauflisten**

Erstellte Suchlauflisten werden einem Kanal oder einer Gruppe zugeordnet. Das Mobilfunkgerät speichert bis zu 250 Suchlauflisten mit jeweils 16 Einträgen. Suchlauflisten können analoge und digitale beinhalten. Zu Suchlauflisten können Kanäle hinzugefügt oder aus ihnen gelöscht werden. Außerdem lassen sich Prioritätskanäle einstellen.

#### **Suchlauflisten-Einträge überprüfen**

- 1. Kanal wählen, dem eine vorprogrammierte Suchlaufliste zugeordnet ist.
- 2. [**ENT**] am Funkgerät oder [ ] am Mikrofon drücken, um den Menü-Modus aufzurufen.
- 3. Mit  $\left[\sum_{n=1}^{\infty}\right]$  die Zeile *Scan* wählen und mit der  $\left[\text{ENT}\right]$  oder  $\left[\text{max}\right]$  Taste bestätigen.
- 4. Mit  $\left[\sqrt{2}/\sqrt{2}\right]$  die Zeile *ViewList* wählen und mit der  $[ENT]$  oder  $\left[\frac{mm}{2}\right]$ -Taste bestätigen.
- 5. Mit [  $\sim$  /  $\sim$  ] durch die Liste scrollen.

Kleine Symbole  $\bigcap$  oder  $\bigcap$  vor dem Kanal zeigen an, dass es sich um Prioritätskanäle handelt. Normale Kanäle sind mit markiert.

Eine Liste kann immer jeweils nur einen Prioritätskanal (1) und (2) haben.

#### **Suchlaufbetrieb**

Mit dem Suchlauf scannt das Funkgerät die Kanäle, um solche zu finden, auf denen Sprachkommunikation stattfindet. Der Suchlauf arbeitet im Dualmodus, sodass das Funkgerät während des Empfangs automatische zwischen Analog- und Digitalmodus umschaltet.

Während des Suchlaufs erscheint das Symbol im Display.

#### **Suchlaufoptionen**

Für den Suchlauf gibt es zwei Varianten:

- Manueller Suchlauf: Zum Starten die vorprogrammierte Suchlauftaste drücken oder den Suchlauf über das Menü starten. Das Mobilfunkgerät sucht dann alle Kanäle der vorprogrammierte Suchlaufliste ab.
- Automatischer Suchlauf: Wenn bei einem Kanal die Auto-Scan-Funktion aktiviert ist, startet der Suchlauf automatisch.

#### **Starten und Stoppen des Suchlaufs**

Zum Starten die vorprogrammierte Suchlauftaste drücken oder den Suchlauf über das Menü starten.

- 1. Einen Kanal der vorprogrammierten Suchlaufliste wählen.
- 2. [**ENT**] am Funkgerät oder [ ] am Mikrofon drücken, um den Menü-Modus aufzurufen.
- 3. Mit  $\sim$   $\sim$ ] die Zeile *Scan* wählen und mit der **[ENT**]- oder [**man**]-Taste bestätigen.
- 4. Wenn der Suchlauf noch nicht gestartet ist, erscheint *Turn on*, ansonsten *Turn off*.
- 5. [**ENT**]- oder [ ]-Taste drücken, um den Suchlauf zu starten.
- 6. Während des Suchlaufs blinkt die Indikator-LED und das Symbol ist im Display sichtbar.

#### **Beim Suchlauf gefundene Stationen anrufen**

Wenn das Funkgerät beim Suchlauf ein Signal gefunden hat, stoppt der Suchlauf für die bei "Scan hang time" vorprogrammierte Zeit.

Anrufen der gefundenen Station:

- 1. Wenn die Channel-Idle-Tone-Funktion eingeschaltet ist, hört man einen Hinweiston sobald die gefundene Station ihre **[PTT]** loslässt. Dann die **[PTT]** am Mikrofon drücken, um die Station anzurufen.
- 2. Während des Drückens der **[PTT]** leuchtet die Indikator-LED am Mikrofon rot.

3. **[PTT]** loslassen, um die Antwort der angerufenen Station empfangen zu können. *Hinweis: Wenn man die [PTT] während der vorprogrammierten "Scan hang time" nicht drückt, setzt das Mobilfunkgerät den Suchlauf automatisch fort*.

## **Utilities**

Über das Menü *Utilities* kann man folgende Sub-Menüs aufrufen:

- Radio Settings
- Radio Info
- Program Radio

## **Radio Settings**

Im Sub-Menü *Radio Settings* sind Einstellungen möglich für:

- Talkaround
- Tones/Alerts
- Power
- Backlight
- Squelch
- Intro Screen
- Keypad Lock
- LED lndicator
- VOX
- Passwd Lock
- Clock
- Mode

## **Talkaround**

Falls ein Repeater defekt ist oder nicht in Funkreichweite liegt, man aber mit anderen in der Nähe befindlichen Stationen kommunizieren möchte, kann man für direkte Verbindungen die Talkaround-Funktion nutzen. Zum bequemen Umschalten auf diese Funktion lässt sich eine Taste programmieren.

Über die Menüs wird die Funktion wie folgt aktiviert:

- 1. [**ENT**] am Funkgerät oder [ ] am Mikrofon drücken, um den Menü-Modus aufzurufen.
- 2. Mit [ $\sim$ ]  $\sim$ ] Zeile *Utilities* wählen und mit der [**ENT**]- oder [**EN**]-Taste bestätigen.
- 3. Mit  $\lfloor \infty \rfloor$  **Zeile** *Radio* **Settings** wählen und mit der [ENT]- oder  $\lfloor \frac{m}{2} \rfloor$ -Taste bestätigen.
- 4. Mit  $\sim$  / $\sim$ ] Zeile **Talkaround** wählen.
- 5. Talkaround-Funktion mit der [**ENT**]- oder [**MENU**]-Taste ein- und ausschalten.
- 6. Das Display kehrt zur vorherigen Anzeige zurück und oben rechts erscheint das Symbol
	- "**|**➡**|**", wenn die Talkaround-Funktion eingeschaltet ist.

*Hinweis: Die gewählte Option bleibt beim Aus- und Einschalten des Funkgeräts erhalten.*

## **Tones/Alerts**

Einstellungen für Hinweis- und Alarmtöne können in folgenden Sub-Menüs vorgenommen werden:

- All Tones
- Talk Permit
- Keypad Tones

#### **All Tones**

Alle Töne (außer dem Alarmton beim Empfang eines Notrufs) können ausgeschaltet werden. Dazu drückt man die entsprechende vorprogrammierte Taste.

Über die Menüs wird die Funktion wie folgt aktiviert:

- 1. **[ENT**] am Funkgerät oder [**mm]** am Mikrofon drücken, um den Menü-Modus aufzurufen.
- 2. Mit [ / ] Zeile *Utilities* wählen und mit der [**ENT**]- oder [ ]-Taste bestätigen.
- 3. Mit  $\lfloor \bullet \rfloor$  **Zeile** *Radio* **Settings** wählen und mit der [ENT]- oder [**ENT**]-Taste bestätigen.
- 4. Mit  $\sim$   $\sim$   $\sim$   $\sim$   $\sim$   $\sim$   $\sim$  *Zeile Tones/Alerts* wählen und mit der [**ENT**]- oder [**ENT**]-Taste bestätigen.
- 5. Mit [ / ] Zeile *All Tones* wählen und mit der [**ENT**]- oder [ ]-Taste bestätigen.
- 6. Mit  $\sim$   $\sim$   $\sim$   $\sim$  Zeile *Turn On* oder *Turn Off* wählen und mit der [**ENT**]- oder [**END**]-Taste bestätigen.

#### **Keypad Tones**

Bei Bedarf kann man die Tastenquittungstöne ausschalten.

- 1. [**ENT**] am Funkgerät oder [ ] am Mikrofon drücken, um den Menü-Modus aufzurufen.
- 2. Mit [ $\sim$ ]/ $\sim$ ] Zeile Utilities wählen und mit der [**ENT**]- oder [**EED**]-Taste bestätigen.
- 3. Mit [ / ] Zeile *Radio Settings* wählen und mit [**ENT**] oder [ ] bestätigen.
- 4. Mit [ / ] Zeile *Tones/Alerts* wählen und mit der [**ENT**]- oder [ ]-Taste bestätigen.
- 5. Mit [ / ] die Zeile *Keypad Tones* wählen und mit der [**ENT**]- oder [ ]-Taste bestätigen.
- 6. Mit  $\sim$   $\sim$  die Zeile *Turn On* oder *Turn Off* wählen und mit der [ENT]- oder [ Taste bestätigen.

#### **Power**

Für jeden Kanal kann die Sendeleistung aus Low, Mid und High gewählt werden.

- 1. [**ENT**] am Funkgerät oder [ ] am Mikrofon drücken, um den Menü-Modus aufzurufen.
- 2. Mit [ / ] Zeile *Utilities* wählen und mit der [**ENT**]- oder [ ]-Taste bestätigen.
- 3. Mit  $\lfloor \infty / \infty \rfloor$  Zeile *Radio* Settings wählen und mit der  $\lfloor \text{ENT} \rfloor$  oder  $\lfloor \text{max} \rfloor$ -Taste bestätigen.
- 4. Mit [ $\sim$  / $\sim$ ] Zeile *Power* wählen und mit der [**ENT**]- oder [**EN**]-Taste bestätigen.
- 5. Die aktuelle Einstellung für die Sendeleitung lässt sich wie folgt prüfen oder ändern:
- 6. Mit [ $\sim$ / $\sim$ ] Zeile *Low, MidLow, Mid* oder *High* wählen und mit der [ENT]- oder [**ENT**]-Taste bestätigen.
- 7. Das Display kehrt zur vorherigen Anzeige zurück.

## **Backlight**

Die Beleuchtung des Displays und der Tasten lässt sich zeitgesteuert ausschalten. Falls eine Taste entsprechend vorprogrammiert ist, kann man die Umschaltung vereinfachen. 1. [**ENT**] am Funkgerät oder [ ] am Mikrofon drücken, um den Menü-Modus aufzurufen. 2. Mit [ $\sim$ / $\sim$ ] Zeile *Utilities* wählen und mit der [**ENT**]- oder [**EN**]-Taste bestätigen. 3. Mit [ $\sim$ / $\sim$ ] *Radio Settings* wählen und mit der [**ENT**]- oder [**ENT**]-Taste bestätigen. 4. Mit  $\lceil \bullet \rangle$   $\sim$   $\rceil$  Zeile **Backlight** wählen und mit der **[ENT**]- oder [**ENU**]-Taste bestätigen. 5. Mit [ / ] *Always*, *5S*, *10S* oder *15S* wählen und mit [**ENT**] oder [ ] bestätigen. *Hinweis: Wenn man länger als die gewählte Zeit keine Bedienung am Funkgerät vornimmt, schaltet sich die Beleuchtung nach Ablauf der gewählten Zeit automatisch aus.*

## **Squelch**

Die Squelch bzw. die Rauschsperre dient dazu, das Grundrauschen auf dem Kanal stummzuschalten. Es ist wählbar, ob die Squelch nur bei starken oder bereits bei schwachen Signalen öffnen soll. Dazu lassen sich die Einstellungen *Tight* oder *Normal* wählen. Falls eine Taste mit der Programmiersoftware entsprechend vorprogrammiert wird, kann man die Umschaltung der Squelch vereinfachen.

- 1. [**ENT**] am Funkgerät oder [ ] am Mikrofon drücken, um den Menü-Modus aufzurufen.
- 2. Mit  $\lceil \bullet \bullet \rangle$  **zeile Utilities** wählen und mit der  $\lceil \text{ENT} \rceil$  oder  $\lceil \frac{\text{max}}{\text{max}} \rceil$ -Taste bestätigen.
- 3. Mit  $\lfloor \infty / \infty \rfloor$  Zeile *Radio Settings* wählen und mit  $\lfloor \text{ENT} \rfloor$  oder  $\lfloor \frac{\text{max}}{\text{max}} \rfloor$  bestätigen.
- 4. Mit [ / ] Zeile *Squelch* wählen und mit der [**ENT**]- oder [ ]-Taste bestätigen.
- 5. Mit [ / ] Zeile *Tight* oder *Normal* wählen und mit [**ENT**] oder [ ] bestätigen.
- 6. Das Display kehrt zur vorherigen Anzeige zurück.

## **Intro Screen**

Nach dem Einschalten erscheint im Display wahlweise ein Bild oder ein Text.

- 1. [**ENT**] am Funkgerät oder [ ] am Mikrofon drücken, um den Menü-Modus aufzurufen.
- 2. Mit [ $\sim$ / $\sim$ ] Zeile *Utilities* wählen und mit der [**ENT**]- oder [**ENE**]-Taste bestätigen.
- 3. Mit [ / ] Zeile *Radio Settings* wählen und mit [**ENT**] oder [ ] bestätigen.
- 4. Mit [ / ] Zeile *Intro Screen* wählen und mit der [**ENT**]- oder [ ]-Taste bestätigen.
- 5. Mit [ / ] *Picture* oder *Char String* wählen und mit [**ENT**] oder [ ] bestätigen.

*Hinweis: Der Text lässt sich mit der Programmiersoftware programmieren.*

## **Keypad Lock**

Die Tastatur lässt sich manuell oder zeitgesteuert automatisch verriegeln.

- 1. [**ENT**] am Funkgerät oder [ ] am Mikrofon drücken, um den Menü-Modus aufzurufen.
- 2. Mit  $\left[\sum_{i=1}^{\infty} \right]$  Zeile Utilities wählen und mit der  $\left[\text{ENT}\right]$  oder  $\left[\text{max}\right]$ -Taste bestätigen.
- 3. Mit [ / ] Zeile *Radio Settings* wählen und mit [**ENT**] oder [ ] bestätigen.
- 4. Mit  $\lceil \bullet \rangle$   $\sim$   $\rceil$  Zeile *Keypad Lock* wählen und mit  $\lceil \text{ENT} \rceil$  oder  $\lceil \frac{\text{max}}{\text{max}} \rceil$  bestätigen.
- 5. Wenn man die Tastatur manuell verriegeln möchte, mit  $\sim$   $\sim$  Zeile *Manual* wählen und mit der [**ENT**]- oder [**[[200]**-Taste bestätigen. Bei dieser Option muss man die [ ]-Taste lange drücken, um die Tastatur zu ver- oder entriegeln.
- 6. Für die automatische Verriegelung mit [ / ] die Option *5S*, *10S* oder *15S* wählen. Wenn man länger als die gewählte Zeit keine Bedienung am Funkgerät vornimmt, wird die Tastatur nach der gewählten Zeit automatisch verriegelt.
- 7. Zum Entriegeln die [**ENT**]- oder [**MENU**]-Taste drücken und danach die [ ]-Taste.
- 8. Im Display erscheint "Keypad Locked" oder "Keypad unlocked".

## **Passwd Lock**

Die Passwort-Funktion bietet Schutz vor unberechtigter Benutzung des Mobilfunkgeräts.

- 1. [**ENT**] am Funkgerät oder [ ] am Mikrofon drücken, um den Menü-Modus aufzurufen.
- 2. Mit [ $\sim$ / $\sim$ ] Zeile *Utilities* wählen und mit der [**ENT**]- oder [**ENE**]-Taste bestätigen.
- 3. Mit  $\sim$   $/$  **z**  $\sim$  *z* alle *Radio**Settings* wählen und mit der [**ENT**]- oder [**IIIIII**]-Taste bestätigen.
- 4. Mit [ / ] Zeile *Passwd lock* wählen und mit der [**ENT**]- oder [ ]-Taste bestätigen.
- 5. Über die Tastatur das 8-stellige Password eingeben und danach die [ENT]- oder [**ENT]**-Taste drücken.
- 6. Bei einer falschen Eingabe erscheint *Wrong Password* im Display.
- 7. Bei richtiger Eingabe kann man das Passwort ändern. Nach der Eingabe eines neuen

Passworts muss man es zur Bestätigung ein zweites Mal eingeben.

*Hinweis: Die Programmiersoftware bietet verschiedene Optionen zu Schutz gegen unberechtigte Benutzung des Funkgeräts bzw. gegen nicht autorisierte Änderungen von Einstellungen.*

#### **Aufzeichnung**

Das Funkgerät kann mehr als 8 Stunden aufzeichnen, selbst wenn 3000 Kanäle und 10000 Kontakte gespeichert sind.

#### **Aufzeichnung ein/aus**

*Hinweis: Die Aufzeichnungsfunktion steht nur im Digitalmodus zur Verfügung. Man kann eine Taste zum Ein- und Ausschalten der Aufzeichnung programmieren.*

- 1. [**ENT**] am Funkgerät oder [ ] am Mikrofon drücken, um den Menü-Modus aufzurufen.
- 2. Mit  $\lceil \bullet \bullet \rangle$  **zeile Utilities** wählen und mit der  $\lceil \text{ENT} \rceil$  oder  $\lceil \frac{\text{max}}{\text{max}} \rceil$ -Taste bestätigen.
- 3. Mit [ $\geq$ ] Zeile **Radio Settings** wählen und mit der [**ENT**]- oder [**IIIIII**]-Taste bestätigen.
- 4. Mit  $\sim$   $\sim$   $\sim$   $\sim$  Zeile *Record* wählen und mit der [ENT]- oder [**man**]-Taste bestätigen.
- 5. Mit  $\sim$  **Turn On** oder **Turn Off** und mit der **[ENT**]- oder **[ENE**]-Taste bestätigen.

*Wenn die Aufzeichnungsfunktion eingeschaltet ist, werden alle Anrufe im Call-Log-Sub-Menü gespeichert.*

#### **Record Check/Playback**

- 1. [**ENT**] am Funkgerät oder [ ] am Mikrofon drücken, um den Menü-Modus aufzurufen.
- 2. Mit  $\lceil \bullet \bullet \rangle$   $\lceil \bullet \bullet \rangle$ ] Zeile *Call Log* wählen und mit der [**ENT**]- oder [**ENU**]-Taste bestätigen.
- 3. Mit  $\left[\right]$   $\left[\right]$   $\left[\right]$   $\left[\right]$  Zeile *Record* wählen und mit der  $\left[\right]$ **ENT** $\left[\right]$  oder  $\left[\right]$   $\left[\right]$  aste bestätigen.
- 4. Mit  $\sim$   $/$   $\sim$  ] das Directory des Datums wählen und mit der [**ENT**]- oder [**EED**]-Taste bestätigen.
- 5. Mit [  $\sim$  /  $\sim$  ] die gewünschte Aufzeichnung wählen.
- 6. [ ]-Taste drücken, um *Play, Destination ID, Source ID, Date, Time, Tx/Rx* oder *Record Time* wählen zu können und die getroffene Auswahl mit der [**ENT**]- oder [ ]- Taste bestätigen.

## **VOX**

Die VOX-Funktion gestattet es, das Funkgerät freihändig zu benutzen, sodass die [PTT] zum Senden nicht gedrückt werden muss. Zur Aktivierung der VOX muss die VOX-Funktion für jeden einzelnen Kanal freigegeben werden.

Bei aktivierter VOX schaltet das Funkgerät automatisch auf Senden, sobald man mit dem Sprechen beginnt. Die VOX-Empfindlichkeit und die VOX-Haltezeit sind programmierbar. Wenn man bei aktivierter VOX die **[PTT]** drückt, wird die VOX-Funktion ausgeschaltet. Sie lässt sich wie folgt wieder einschalten:

- Mobilfunkgerät aus- und wieder einschalten.
- Kanal wechseln und danach auf den ursprünglichen Kanal zurückschalten. *Hinweis: Wenn mit der Programmiersoftware eine Taste für Ein- und Ausschalten der VOX programmiert ist, kann man die VOX auch mit dieser Taste wieder einschalten.*
- 1. [**ENT**] am Funkgerät oder [ ] am Mikrofon drücken, um den Menü-Modus aufzurufen.
- 2. Mit [ / ] Zeile *Utilities* wählen und mit der [**ENT**]- oder [ ]-Taste bestätigen.
- 3. Mit  $\sim$   $/$   $\sim$   $\mid$  Zeile *Radio* Settings wählen und mit der [ENT]- oder [**ENT**]-Taste bestätigen.
- 4. Mit  $\left[\sqrt{9}\right]$  Zeile **VOX** wählen und mit der  $\left[\text{ENT}\right]$  oder  $\left[\text{mem}\right]$ -Taste bestätigen.
- 5. Danach mit [ / ] die Option *Turn On* oder *Turn Off* wählen und mit der [**ENT**]- oder [**MEND**]-Taste bestätigen.

*Hinweis: Mit der Programmiersoftware lässt sich ein Hinweiston aktivieren, der unmittelbar vor dem automatischem Umschalten auf Empfang ertönt.*

## **Clock**

Die Clock-Einstellung umfasst: • Time • Date • Timezone

#### **Time**

- 1. [**ENT**] am Funkgerät oder [ ] am Mikrofon drücken, um den Menü-Modus aufzurufen.
- 2. Mit [ $\sim$ ] die Zeile Utilities wählen und mit der [**ENT**]- oder [**ENT**]-Taste bestätigen.
- 3. Mit  $\sim$  **/**  $\sim$  die Zeile *Radio* Settings wählen und mit [**ENT**] oder [**IIIII**] bestätigen.
- 4. Mit  $\lceil \bullet \bullet \bullet \rangle$  die Zeile *Clock* wählen und mit der  $\lceil \text{ENT} \rceil$  oder  $\lceil \text{max} \rceil$ -Taste bestätigen.
- 5. Mit [ $\sim$ / $\sim$ ] die Zeile *Time* wählen und mit der [ENT]- oder [**migg**]-Taste bestätigen, damit die aktuelle Zeit angezeigt wird.
- 6. [**mm]-Taste drücken, um die Zeit korrigieren zu können.**
- 7. Mit [ $\sim$ / $\sim$ ] die zu korrigierende Stelle wählen und mit der Tastatur überschreiben.
- 8. **[ENT**]- oder [**IIIIII]**-Taste drücken, um die Zeit zu speichern.

#### **Date**

- 1. [**ENT**] am Funkgerät oder [ ] am Mikrofon drücken, um den Menü-Modus aufzurufen.
- 2. Mit  $\left[\Box\right]$  alie Zeile Utilities wählen und mit der  $\left[\mathrm{ENT}\right]$  oder  $\left[\Box\right]$ -Taste bestätigen.
- 3. Mit[ / ] die Zeile *Radio Settings* wählen und mit [**ENT**] oder [ ] bestätigen.
- 4. Mit  $\sim$  /  $\sim$  die Zeile *Clock* wählen und mit der [**ENT**]- oder [**ENT**]-Taste bestätigen.
- 5. Mit  $[\infty/\infty]$  die Zeile *Date* wählen und mit der [ENT]- oder [**mm**]-Taste bestätigen, damit das aktuelle Datum angezeigt wird.
- 6. [**IIIIII**]-Taste drücken, um das Datum korrigieren zu können.
- 7. Mit  $[\infty/\infty]$  die zu korrigierende Stelle wählen und mit der Tastatur überschreiben.
- 8. **[ENT**]- oder [ $\text{mm}$ ]-Taste drücken, um das Datum zu speichern.

#### **Timezone**

- 1. [**ENT**] am Funkgerät oder [ ] am Mikrofon drücken, um den Menü-Modus aufzurufen.
- 2. Mit  $\sim$  / $\sim$ ] die Zeile *Utilities* wählen und mit der [**ENT**]- oder [**ENT**]-Taste bestätigen.
- 3. Mit [ $\Box$ / $\Box$ ] die Zeile *Radio Settings* wählen und mit [**ENT**] oder [ $\Box$ ] bestätigen.
- 4. Mit  $\sim$  /  $\sim$  die Zeile *Clock* wählen und mit der [**ENT**]- oder [**ENT**]-Taste bestätigen.
- 5. Mit  $\lfloor \infty \rfloor$  die Zeile *Timezone* wählen und mit der [ENT]- oder [www]-Taste bestätigen, damit die aktuelle Zeitzone angezeigt wird.
- 6. Mit [ $\sim$ / $\sim$ ] die Zeitzone zwischen UTC-12 bis UTC+12 wählen.
- 8. **[ENT**]- oder [**IEEP**]-Taste drücken, um die neue Zeitzone zu speichern.

### **Betriebsart**

Das Funkgerät kann in zwei Betriebsarten genutzt werden:

- CH Mode
- MR Mode
- 1. [**ENT**] am Funkgerät oder [ ] am Mikrofon drücken, um den Menü-Modus aufzurufen.
- 2. Mit  $\left[\right]$  **Zeile Utilities** wählen und mit der  $\left[\right]$ **ENT** $\left]-$  oder  $\left[\right]$  aste bestätigen.
- 3. Mit  $\lfloor \infty / \infty \rfloor$  Zeile *Radio* Settings wählen und mit  $\lfloor \text{ENT} \rfloor$  oder  $\lfloor \frac{\text{max}}{\text{max}} \rfloor$ -Taste bestätigen.
- 4. Mit  $[\infty / \infty]$  Zeile *Mode* wählen und mit der [ENT]- oder [**mann**] bestätigen.
- 5. Mit [ / ] Zeile *CH Mode* oder *MR Mode*, danach die [**ENT**]- oder [ ]-Taste drücken, um die Betriebsart zu speichern.
- 6. Je nach gewählter Betriebsart zeigt das Display den Kanalnamen oder die Frequenz (Empfangsfrequenz des Kanals) an.

## **Radio Info**

Im Funkgerät werden gespeichert:

- My Number
- Versions

*Hinweis: Mit der A/B- oder [ESC]-Taste kann man jederzeit zur vorherigen Anzeige zurückkehren.*

#### **My Number**

- 1. [**ENT**] am Funkgerät oder [ ] am Mikrofon drücken, um den Menü-Modus aufzurufen.
- 2. Mit  $\left[\right]$  **Zeile Utilities** wählen und mit der  $\left[\right]$ **ENT** $\left]-$  oder  $\left[\right]$  aste bestätigen.
- 3. Mit [ / ] Zeile *Radio Info* wählen und mit der [**ENT**]- oder [ ]-Taste bestätigen.
- 4. Mit [ / ] Zeile *My Number* wählen und mit der [**ENT**]- oder [ ]-Taste bestätigen.
- 5. Im Display werden der Name und die Nummer des Funkgeräts angezeigt.

#### **Versions**

Menü zur Anzeige der Firmware- und Codeplug-Version.

- 1. [**ENT**] am Funkgerät oder [ ] am Mikrofon drücken, um den Menü-Modus aufzurufen.
- 2. Mit  $\left[\right]$  **Zeile Utilities** wählen und mit der  $\left[\right]$ **ENT** $\left]-$  oder  $\left[\right]$  aste bestätigen.
- 3. Mit  $\lfloor \bullet \rfloor$  zeile *Radio Info* wählen und mit der  $\lfloor \text{ENT} \rfloor$  oder  $\lfloor \text{max} \rfloor$ -Taste bestätigen.
- 4. Mit  $\left[\Box\right]$  **Zeile Versions** wählen und mit der  $\left[\Box\right]$  oder  $\left[\Box\right]$ -Taste bestätigen.
- 5. Im Display werden die Versionsnummer der Firmware und des Codeplugs angezeigt.

## **Program Radio**

Bei der Konfiguration des Funkgeräts steht die Programmierung der Kanäle im Fokus. Folgende Parameter lassen sich programmieren:

- Rx Frequency
- Tx Frequency
- Channel Name
- Time out Timer
- CTC/DCS
- Color Code
- Repeater Slot

#### **Rx Frequency**

- 1. [ENT] am Funkgerät oder [**mm]** am Mikrofon drücken, um den Menü-Modus aufzurufen.
- 2. Mit  $\lfloor \bullet \rfloor$  oder Zeile Utilities wählen und mit der  $\lfloor \text{ENT} \rfloor$  oder  $\lfloor \text{max} \rfloor$ -Taste bestätigen.
- 3. Mit  $\sim$   $\sim$  die Zeile *Program Radio* wählen und mit der [ENT]- oder [**EED**]-Taste bestätigen. *Hinweis: Falls nötig das Passwort eingeben, das mit der Software programmiert wurde, und mit der [ENT]- oder [ ]-Taste bestätigen.*
- 4. Mit [ $\approx$  / $\approx$ ] die Zeile *RX Frequency* wählen und mit [**ENT**] oder [**and**] bestätigen.
- 5. Im Display wird die Empfangsfrequenz des aktuell gewählten Kanals angezeigt.
- 6. Falls erforderlich die anzeigte Empfangsfrequenz mit der Tastatur überschreiben.
- 7. Abschließend [**ENT**]- oder [ ]-Taste drücken, um die geänderte Empfangsfrequenz zu speichern.

*Hinweis: Es sind nur Frequenzen innerhalb des vorgegebenen Frequenzbereichs möglich.*

#### **Tx Frequency**

- 1. [**ENT**] am Funkgerät oder [ ] am Mikrofon drücken, um den Menü-Modus aufzurufen.
- 2. Mit  $\sim$  / $\sim$ ] die Zeile *Utilities* wählen und mit der [**ENT**]- oder [**ENT**]-Taste bestätigen.
- 3. Mit [ $\blacktriangle$ / $\blacktriangleright$ a] die Zeile *Program Radio* wählen und mit der [ENT]- oder [**EED**]-Taste bestätigen. *Hinweis: Falls nötig das Passwort eingeben, das mit der Software programmiert wurde, und mit der [ ]-Taste bestätigen.*
- 4. Mit  $\left[\frac{1}{\sqrt{2}}\right]$  die Zeile **TX Frequency** wählen und mit  $\left[\text{ENT}\right]$  oder  $\left[\frac{1}{\sqrt{2}}\right]$  bestätigen.
- 5. Im Display wird die Sendefrequenz des aktuell gewählten Kanals angezeigt.
- 6. Falls erforderlich die anzeigte Sendefrequenz mit der Tastatur überschreiben.
- 7. Abschließend die **[ENT**]- oder [**[[200]**-Taste drücken, um die geänderte Sendefrequenz zu speichern.

*Hinweis: Es sind nur Frequenzen innerhalb des vorgegebenen Frequenzbereichs möglich.*

#### **Channel Name**

- 1. [**ENT**] am Funkgerät oder [ ] am Mikrofon drücken, um den Menü-Modus aufzurufen.
- 2. Mit  $\sim$  / die Zeile *Utilities* wählen und mit der [ENT]- oder [**ENT**]-Taste bestätigen.
- 3. Mit  $\left[\sum_{n=1}^{\infty}$  die Zeile **Program Radio** wählen und mit  $\left[\text{ENT}\right]$  oder  $\left[\text{max}\right]$  bestätigen. *Hinweis: Falls nötig das Passwort eingeben, das mit der Software programmiert wurde.*
- 4. Mit  $\lfloor \bullet \rfloor$  **zeile** *Channel Name* wählen und mit  $\lfloor \text{ENT} \rfloor$  oder  $\lfloor \frac{\text{max}}{\text{max}} \rfloor$  bestätigen.
- 5. Im Display wird der Name des aktuellen Kanals angezeigt, der sich editieren lässt. Dazu mit [ $\blacksquare$  den Zeichensatz umschalten.
- 6. Abschließend die [**ENT**]- oder [ ]-Taste drücken, um den geänderten Kanalnamen zu speichern.

### **TOT**

Menüs zur Einstellung der Zeit, nach der sich das Funkgerät automatisch ausschaltet, wenn keine Bedienung erfolgt.

- 1. [**ENT**] am Funkgerät oder [ ] am Mikrofon drücken, um den Menü-Modus aufzurufen.
- 2. Mit  $\sim$   $\sim$  die Zeile Utilities wählen und mit der [ENT]- oder [ED]-Taste bestätigen
- 3. Mit  $\left[\sum_{n=1}^{\infty}\right]$  die Zeile *Program Radio* wählen und mit der  $[ENT]$  oder  $\left[\min_{n=1}^{\infty}\right]$ -Taste bestätigen.

*Hinweis: Falls nötig das Passwort eingeben, das mit der Software programmiert wurde, und mit der [ENT]- oder [ ]-Taste bestätigen.*

- 4. Mit [ $\triangle$ / $\triangle$ ] die Zeile *TOT* wählen und mit der [**ENT**]- oder [**IIIIII**]-Taste bestätigen.
- 5. Im Display stehen *Infinite, 15S, 30S … 555S* (in 15-Sekunden-Schritten) zur Auswahl.

6. Abschließend die [**ENT**]- oder [ ]-Taste drücken, um die geänderte TOT-Zeit zu speichern.

### **CTCSS/DCS**

CTCSS/DCS-Einstellungen sind nur bei analogen Kanälen möglich:

- CTCSS/DCS-Coder
- CTCSS/DCS-Decoder

#### **Coder**

- 1. [**ENT**] am Funkgerät oder [ ] am Mikrofon drücken, um den Menü-Modus aufzurufen.
- 2. Mit  $\sim$  / $\sim$ ] die Zeile *Utilities* wählen und mit der [**ENT**]- oder [**ENT**]-Taste bestätigen.
- 3. Mit [ / ] die Zeile *Program Radio* wählen und mit der [**ENT**]- oder [ ]-Taste bestätigen.

*Hinweis: Falls nötig das Passwort eingeben, das mit der Software programmiert wurde, und mit der [ENT]- oder [ ]-Taste bestätigen.*

- 4. Mit  $\lfloor \infty \rfloor$  zeile **CTCSS/DCS** wählen und mit der **[ENT**]- oder [**EED**]-Taste bestätigen.
- 5. Mit [ / ] Zeile *T CTC* bzw. *T DCS* wählen und mit [**ENT**] oder [ ] bestätigen.
- 6. Im Display erscheinen die möglichen CTCSS-Frequenzen bzw. DCS-Codes, die man mit

[  $\sim$  /  $\sim$  ] wählt und mit der [**ENT**]- oder [**MEND**]-Taste bestätigt.

#### **Decoder**

- 1. [**ENT**] am Funkgerät oder [ ] am Mikrofon drücken, um den Menü-Modus aufzurufen.
- 2. Mit  $\left[\sum_{n=1}^{\infty}\right]$  die Zeile Utilities wählen und mit der  $\left[\text{ENT}\right]$  oder  $\left[\text{min}\right]$ -Taste bestätigen.
- 3. Mit [ / ] die Zeile *Program Radio* wählen und mit der [**ENT**]- oder [ ]-Taste bestätigen.

*Hinweis: Falls nötig das Passwort eingeben, das mit der Software programmiert wurde, und mit der [ENT]- oder [ ]-Taste bestätigen.*

- 4. Mit [ $\sim$ / $\sim$ ] Zeile *CTCSS/DCS* wählen und mit der [ENT]- oder [ $\sim$ n]-Taste bestätigen.
- 5. Mit  $\sim$   $\sim$   $\sim$   $\sim$   $\sim$   $\sim$  *Zeile R CTC* bzw. *R DCS* wählen und mit der [ENT]- oder [**EED**]-Taste bestätigen.
- 6. Im Display erscheinen die möglichen CTCSS-Frequenzen bzw. DCS-Codes für den Empfang, die man mit [  $\sim$  /  $\sim$  ] wählt und mit der [**ENT**]- oder [**EEN**]-Taste bestätigt.

#### **Color Code**

Der Colorcode lässt sich nur auf Digitalkanälen einstellen.

- 1. [**ENT**] am Funkgerät oder [ ] am Mikrofon drücken, um den Menü-Modus aufzurufen.
- 2. Mit  $\left[\sum_{n=1}^{\infty}\right]$  die Zeile Utilities wählen und mit der  $\left[\text{ENT}\right]$  oder  $\left[\text{min}\right]$ -Taste bestätigen.
- 3. Mit  $\sim$   $\sim$  die Zeile *Program Radio* wählen und mit der [ENT]- oder [**EED**]-Taste bestätigen.

*Hinweis: Falls nötig das Passwort eingeben, das mit der Software programmiert wurde, und mit der [ENT]- oder [ ]-Taste bestätigen.*

- 4. Mit  $\lfloor \bullet \rfloor$  **Zeile** *Color**Code* wählen und mit der [ENT]- oder [EN]-Taste bestätigen.
- 5. Mit [ / ] den Wert *0 bis 15* wählen und mit der [**ENT**]- oder [ ]-Taste bestätigen.

#### **Time Slot**

Der Repeater-Slot lässt sich nur auf Digitalkanälen einstellen .

- 1. [**ENT**] am Funkgerät oder [ ] am Mikrofon drücken, um den Menü-Modus aufzurufen.
- 2. Mit  $\sim$  / $\sim$  I die Zeile Utilities wählen und mit der [ENT]- oder [**ENT**]-Taste bestätigen.
- 3. Mit [ $\sim$  / $\sim$ ] die Zeile *Program Radio* wählen und mit [ENT] oder [www] bestätigen. *Hinweis: Falls nötig das Passwort eingeben und mit [ENT] oder [ ] bestätigen.*
- 4. Mit  $\left[\infty\right]$   $\infty$  **Zeile** *Time Slot* wählen und mit **[ENT**] oder [**IIIIIIII**] bestätigen.
- 5. Mit [ / ] den Wert *1* oder *2* wählen und mit der [**ENT**]- oder [ ]-Taste bestätigen.

#### **VOX**

- 1. [**ENT**] am Funkgerät oder [ ] am Mikrofon drücken, um den Menü-Modus aufzurufen.
- 2. Mit  $\left[\sum_{n=1}^{\infty}\right]$  die Zeile Utilities wählen und mit der  $\left[\text{ENT}\right]$  oder  $\left[\text{min}\right]$ -Taste bestätigen.
- 3. Mit [ $\sim$ / $\sim$ ] die Zeile *Program Radio* wählen und mit [ENT] oder [www] bestätigen.
	- 4. Mit  $\lceil \bullet \rangle$   $\sim$   $\rceil$  Zeile *VOX* wählen und mit der  $\lceil \text{ENT} \rceil$  oder  $\lceil \text{mem} \rceil$  Taste bestätigen.
- 5. Mit [ / ] den Wert *1 … 10* wählen und mit der [**ENT**]- oder [ ]-Taste bestätigen.

## **Tx Contact**

- 1. [**ENT**] am Funkgerät oder [ ] am Mikrofon drücken, um den Menü-Modus aufzurufen.
- 2. Mit  $\left[\sum_{n=1}^{\infty}\right]$  die Zeile Utilities wählen und mit der  $\left[\text{ENT}\right]$  oder  $\left[\text{min}\right]$ -Taste bestätigen.
- 3. Mit  $\left[\sum_{n=1}^{\infty}\right]$  die Zeile **Program Radio** wählen und mit  $\left[\text{ENT}\right]$  oder  $\left[\min$  bestätigen.
	- 4. Mit  $\left[\infty\right]$   $\infty$  **Zeile** *TxContact* wählen und mit **[ENT**] oder  $\left[\frac{m}{\sin 2\theta}\right]$  bestätigen.
- 5. Mit  $\sim$  /  $\sim$  die gewünschte Station wählen. Im Display erscheint "TxContact Selected".

## **GroupList**

- 1. [**ENT**] am Funkgerät oder [ ] am Mikrofon drücken, um den Menü-Modus aufzurufen.
- 2. Mit  $\sim$   $\sim$ ] die Zeile Utilities wählen und mit der [**ENT**]- oder [**man**]-Taste bestätigen.
- 3. Mit [ / ] die Zeile **Program Radio** wählen und mit der [**ENT**]- oder [ ]-Taste bestätigen.

*Hinweis: Falls nötig das Passwort eingeben und mit [ENT] oder [ ] bestätigen.*

- 4. Mit [ / ] Zeile *GroupList* wählen und mit der [**ENT**]- oder [ ]-Taste bestätigen.
- 5. In diesem Menü kann man einzelne Stationen zur Gruppe hinzufügen oder aus ihr löschen.

## **Export/Import der Digital Contact**

- 1. Digital Contact in der Programmier-Software anklicken.
- 2. Durch Anklicken des Buttons "Export" kann man die auf dem PC gespeicherte Liste der Digitalkontakte auf das Funkgerät übertragen.
- 3. Fremde Dateien kann man mit "Import" als Liste übernehmen.

## **Zusätzliche Funktionen**

## **GPS-System**

Die GPS-Funktionen stehen nur bei Modellen mit GPS zur Verfügung. Außerdem muss das GPS-System mit der Programmiersoftware eingeschaltet sein.

- 1. [**ENT**] am Funkgerät oder [ ] am Mikrofon drücken, um den Menü-Modus aufzurufen.
- 2. Mit  $\lfloor \infty \rfloor$  **Zeile** *GPS/BeiDou Info* wählen und mit der [**ENT**]- oder [**MENU**]-Taste bestätigen.
- 3. Wenn das GPS für den aktuellen Kanal bereits aktiviert ist, erscheinen drei Optionen:
- (1) *GPS/BeiDou Info* Aktuelle GPS-Daten des Funkgeräts anzeigen.
- (2) *RX GPSinfo* GPS-Daten von anderen Stationen empfangen.
- (3) *GPS Set* GPS-Funktion ein- und ausschalten oder ein spezifisches GPS-System wählen.

*Hinweise: Die Einstellungen "Send GPS lnfo" und "Receive GPS Info" können jeden Kanal separat vorgenommen werden*.

- *1. Wenn die GPS-Funktion eingeschaltet und "Send GPS Info" gewählt ist, sendet das Funkgerät auf Digitalkanälen am Ende jedes Sendedurchgangs GPS-Daten.*
- *2. Wenn "Receive GPS Info" gewählt ist, empfängt das Funkgerät GSP-Daten, die von der Gegenstation gesendet werden.*

## **Bedienungsanleitung**

## **Technische Daten**

DMR/FM-Mobilfunkgerät

## **Technische Daten**

#### **Allgemein**

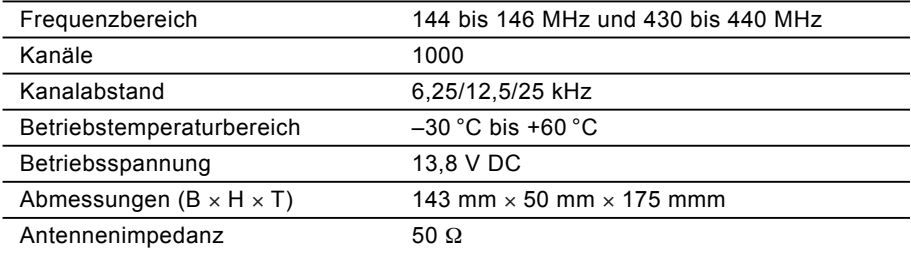

#### **Sender**

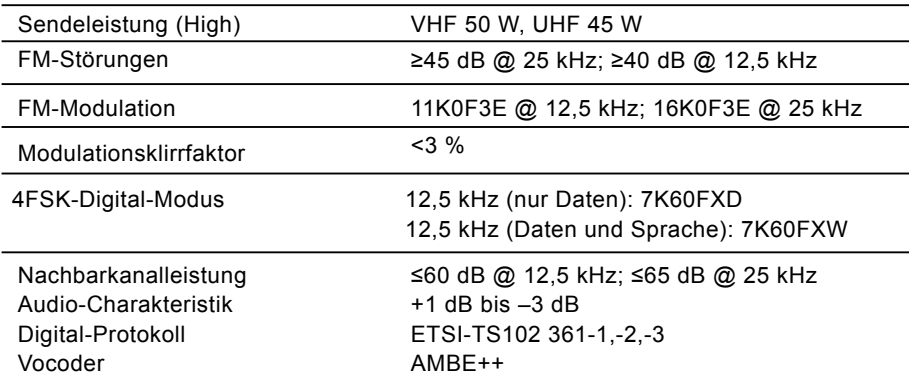

#### **Empfänger**

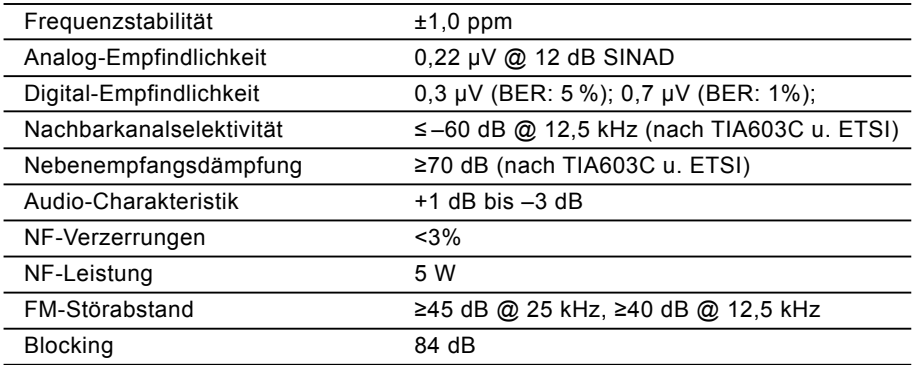

Der Hersteller behält sich vor, am Produkt bzw. an der zugehörigen Software ohne Vorankündigung Änderungen im Sinne des technischen Fortschritts vorzunehmen.

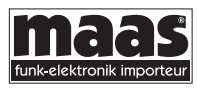

© Copyright by Maas Elektronik 2017 Änderungen, Irrtümer, Fehler vorbehalten. Das **Ent**fernen des Copyright-Hinweises ist verboten.

#### **maas funk-elektronik**

Inh. Peter Maas Heppendorfer Str. 23 · 50189 Elsdorf-Berrendorf Tel. (0 22 74) 93 87-0 · Fax (0 22 74) 93 87-31 info@maas-elektronik.com www.maas-elektronik.com